# APPRENTICESHIP REPORT PT. TELKOM INDONESIA Tbk. WILAYAH TELEKOMUNIKASI RIAU DARATAN

## NUR FAIZA 5404191225

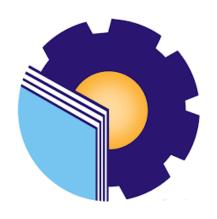

INTERNATIONAL BUSINESS ADMINISTRATION
STUDY PROGRAM
BUSINESS ADMINISTRATION DEPARTMENT
STATE POLYTHECNIC OF BENGKALIS
BENGKALIS-RIAU
2023

## APPRENTICESHIP REPORT PT. TELKOM INDONESIA Tbk. WITEL RIAU DARATAN

Written as one of the conditions for completing Job Training

Nur Faiza 5404191225

Pekanbaru, May 31, 2023

Manager Business and Enterprise

Service

COLP

Suci Lestari

NIK.880011

Advisor

Nageeta Tara Rosa, S.E., MBA

N.P.12002147

Approved by,

The head of International Business Administration Study Program

State Polytechnic of Bengkalis

Wan Junita Raflah, B.Sc., M.Ec. Dev

NIP. 198406142018032001

#### **ACKNOWLEDGEMENT**

Assalamu'alaikum Warrahmatullahi Wabarakatuh.

Praise and gratitude for the blessing and gifts of God Almighty who has given health and opportunities to the Author thereby he can complete internship activities and have completed the internship report that the Author do at PT. Telekomunikasi Indonesia Tbk. Wilayah Telekomunikasi Riau Daratan on time, namely from February 01<sup>st</sup> 2023 until May 31<sup>th</sup> 2023.

The Author also expresses his gratitude to all employees of PT. Telekomunikasi Indonesia Tbk. Wilayah Telekomunikasi Riau Daratan who are very kind, Friendly and accept the Writers to join and have an opportunity to become one of the family members of PT. Telekomunikasi Indonesia Tbk. Wilayah Telekomunikasi Riau Daratan.

In compiling this internship report, the Author realizes that without the guidance from various parties this internship report cannot be completed in a specific time, in case the Author want to thank all those who have been involved and assisted the Author. Related parties include:

- 1. Mr. Johny Custer, ST., M.T as the Director of State Polytechnic of Bengkalis.
- 2. Mr. Armada S.T., M.T as Deputy Director I Academic Affairs of State Polytechnic of Bengkalis.
- 3. Mrs. Supriati, S.ST., M.Si as the Head of Business Administration the Department.
- 4. Mrs. Wan Junita Raflah, B.Sc., M.Ec. Dev as the Head of the International Business Administration Study Program.
- 5. Mrs. Nageeta Tara Rosa, S.E., MBA as the Advisor lecture of This Apprenticeship Report.
- 6. Mr. M. Alkadri Perdana, B.IT., M.Sc as the Coordinator of Apprenticeship of International Business Administration Study Program.

- 7. Mr. Teguh Widodo, S.Sos., M.SM., M.Rech as Guardian Lecturer of International Business Administration VIII B.
- 8. Mrs. Suci Lestari as the Manager Business and Enterprise Service PT. Telekomunikasi Indonesia Tbk. Wilayah Telekomunikasi Riau Daratan.
- Mr. Ricky Nugraha Syafei and Nana Triana, thank you for always guiding me in my work so far, and giving the best possible directions.
- 10. Especially to my beloved father Sait Nasir, my mother Nurfah, my brother Sait Mohammad Fadly Amri and my younger sister Nuraisyah who have given a lot of sacrifice, support, prayers, time, energy and materials to help and provide convenience during lectures to realize the ideals for them.
- 11. For friends in arms of the Bengkalis State Polytechnic, especially Niken Enggar Kartika and Suciana, thank you for being a good team during the internship and being a support when completing this street vendor report and hopefully become successful people for the three of us, Suci and Niken.

The Author realizes that in the preparation of this thesis report is still far from perfect, both in terms of preparation, language, and writing. Therefore, the Author really expect constructive criticism and suggestions to become a reference for writers in the future. Hopefully this internship report is useful for the writer and the reader.

Pekanbaru, May 31th, 2023

<u>Nur Faiza</u> 5404191225

## TABLE OF CONTENTS

| APPRENTICESHIP REPORT                                   | i  |
|---------------------------------------------------------|----|
| ACKNOWLEDGEMENT                                         | ii |
| TABLE OF CONTENTS                                       |    |
| LIST OF FIGURES                                         | vi |
| LIST OF TABLES                                          |    |
| LIST OF APPENDICES                                      | ix |
| CHAPTER I INTRODUCTION                                  |    |
| 1.1 Background of the Apprenticeship                    | 1  |
| 1.2 Purpose of the Apprenticeship                       | 3  |
| 1.3 Significances of the Apprenticeship                 |    |
| CHAPTER II GENERAL DESCRIPTION OF THE COMPANY           |    |
| 2.1 Company Profile                                     | 6  |
| 2.1.1 Philosophy PT. Telkom Indonesia Tbk. Logo         | 7  |
| 2.2 Purpose, Vision and Mission of PT. Telkom Indonesia | 9  |
| 2.3 Kind of Business                                    | 9  |
| 2.4 Organizational Structure                            | 16 |
| 2.4.1 The structure of PT. Telkom Indonesia Tbk. Witel  |    |
| Riau Daratan                                            | 17 |
| 2.4.2 Business Service Unit Organizational Structure    | 18 |
| 2.5 Applications Used for Activities                    | 21 |
| CHAPTER III SCOPE OF THE APPRENTICESHIP                 |    |
| 3.1 Job Description                                     | 27 |
| 3.2 Place of Apprenticeship                             | 28 |
| 3.3 Systems and Procedures                              | 37 |
| 3.4 Obstacle and Solution                               | 41 |
| CHAPTER IV CONCLUSION AND SUGGESTION                    |    |
| 4.1 Conclusion                                          | 42 |
| 4.2 Suggestion                                          | 43 |

| REFERENCES | 4  |
|------------|----|
| APPENDICES | 45 |

## LIST OF FIGURES

| Figure 1.1 Graha Red and White of Pekanbaru                                       | 3  |
|-----------------------------------------------------------------------------------|----|
| Figure 2.1 Logo of PT. Telkom Indonesia Tbk                                       | 8  |
| Figure 2.2 Organizational Structure of PT. Telkom Indonesia Tbk                   | 17 |
| Figure 2.3 Organizational Structure Business Service Unit                         | 18 |
| Figure 2.4 Business Services Spreadsheets Application                             | 22 |
| Figure 2.5 Starclick Application PT. Telkom Indonesia                             | 23 |
| Figure 2.6 Mycx Application PT. Telkom Indonesia                                  | 24 |
| Figure 2.7 FCC DBS Bot Application PT. Telkom Indonesia                           | 25 |
| Figure 2.8 E-Payment Application PT. Telkom Indonesia                             | 26 |
| Figure 3.1 Step to Open the DBS Spreadsheet Application                           | 37 |
| Figure 3.2 Steps to use the Starclick Application                                 | 38 |
| Figure 3.3 Steps to Open the Mycx Application to Upload Prospective Customer Data | 38 |
| Figure 3.4 Steps to Open the Mycx Application                                     | 39 |
| Figure 3.5 Mycx Application PT. Telkom Indonesia                                  | 40 |
| Figure 3.6 Mycx Application PT. Tekom Indonesiaq                                  | 40 |

## LIST OF TABLES

| Table 3.1 Daily Activities of February 01 <sup>st</sup> , 2023 to February 03 <sup>rd</sup> , 2023    |
|----------------------------------------------------------------------------------------------------|
| Table 3.2 Daily Activities of February 06 <sup>th</sup> , 2023 to February 10 <sup>th</sup> , 2023    |
| Table 3.3 Daily Activities of February 13 <sup>th</sup> , 2023 to February 17 <sup>th</sup> , 2023    |
| Table 3.4 Daily Activities of February 20 <sup>th</sup> , 2023 to February 24 <sup>th</sup> , 2023 30 |
| Table 3.5 Daily Activities of February 27 <sup>th</sup> , 2023 to March 03 <sup>th</sup> , 2023 30    |
| Table 3.6 Daily Activities of March 6 <sup>th</sup> , 2023 to March 10 <sup>th</sup> , 2023           |
| Table 3.7 Daily Activities of March 13 <sup>th</sup> , 2023 to March 17 <sup>th</sup> , 2023          |
| Table 3.8 Daily Activities of March 20 <sup>th</sup> , 2023 to March 24 <sup>th</sup> , 2023          |
| Table 3.9 Daily Activities of March 27 <sup>th</sup> , 2023 to March 31 <sup>th</sup> , 2023          |
| Table 3.10 Daily Activities of April 03 <sup>th</sup> , 2023 to April 07 <sup>th</sup> , 2023         |
| Table 3.11 Daily Activities of April 10 <sup>th</sup> , 2023 to April 14 <sup>th</sup> , 2023         |
| Table 3.12 Daily Activities of April 17 <sup>th</sup> , 2023 to April 21 <sup>th</sup> , 2023         |
| Table 3.13 Daily Activities of April 24 <sup>th</sup> , 2023 to April 28 <sup>th</sup> , 2023         |
| Table 3.14 Daily Activities of May 01 <sup>st</sup> , 2023 to May 05 <sup>th</sup> , 2023             |
| Table 3.15 Daily Activities of May 08 <sup>th</sup> , 2023 to May 12 <sup>th</sup> , 2023             |
| Table 3.16 Daily Activities of May 15 <sup>th</sup> , 2023 to May 19 <sup>th</sup> , 2023             |
| Table 3.17 Daily Activities of May 22 <sup>th</sup> , 2023 to May 26 <sup>th</sup> , 2023             |
| Table 3.18 Daily Activities of May 29th, 2023 to May 31th, 202337                                     |

## LIST OF APPENDICES

| Appendix 1 Apprenticeship Acceptance Letter                                                            |
|----------------------------------------------------------------------------------------------------|
| Appendix 2 Apprenticeship Certificate                                                                  |
| Appendix 3 List of Attendance                                                                          |
| Appendix 4 Company Appraisal Sheet                                                                     |
| Appendix 5 Apprenticeship Statement Letter                                                             |
| Appendix 6 Daily Activities of the Intership57                                                         |
| Appendix 7 Photos of Practical Work While at PT. Telkom Indonesia Tbk. Witel Riau Daratan              |
| Figure 1. Conduct Work Sessions in Inputting Customer Data71                                           |
| Figure 2. Where the Internship is Carried Out71                                                        |
| Figure 3. Photo Session in Front of the Witel Ridar Logo71                                             |
| Figure 4. Conduct Work Related Discussions With the Coach71                                            |
| Figure 5. Conducted a Briefing With Indihome Sales71                                                   |
| Figure 6. Conduct Work Sessions in Upload Customer Personal Data71                                     |
| Appendix 8 Group Photo and Handover of Mementos With PT. Telkom<br>Indonesia Tbk. Witel Riau Daratan72 |
| Figure 4. Photo session with Business Service employees72                                              |
| Figure 4. Submission of Plaques given to Business and Service Managers                                 |
| Figure 4. Photo Session Together in Front of the Witel Ridar  Logo                                     |

#### **CHAPTER I**

#### INTRODUCTION

#### 1.1 Background of the Apprenticeship

The development of the times is increasing rapidly in this era of globalization, where each individual is required to be able to improve his quality and competence in order to become an individual who is ready to compete in various sectors in the industrial sector, in order that it is hoped that he will be able to become a problem solver for problems that arise, achieve goals and fulfill them. practical knowledge is needed to apply the knowledge that has been learned in case the Author can practice the aspects learned during college to enter the industrial world that will be occupied later. Therefore the university requires its students to take the Field Work Practice course which is held in semester 8 (eight).

Practical work (KP) is a period of short-term practical work, where students receive training and gain training experience and gain valuable work experience in certain fields or potential with the careers them are interested in (Zopiatis and Constanti, 2007 in Priyanto, 2023). Meanwhile, according to Rohmatullah (2022), practical work (KP) is an apprenticeship activity for students in the world of work both in industry and government and is a mandatory subject that must be taken by all students. Students gain experience before them enter the real world of work and the provision of practice that has been carried out in real terms is in the direct field.

With the implementation of Practical Work (KP) students are expected to be able to provide competence to students to be able to analyze environmental conditions in the world of work. Good and successful practical work depends on students' satisfaction with the practical work of them do, thus the results, the results of practical work experience must focus on improving the learning experience because it will help graduates in the real world of work, according to Huang (2013) in Priyanto (2023). The practical work is a useful place for students to use as a tool to gain knowledge and work experience. Practical work is also one of the requirements for obtaining an applied bachelor's degree.

In this program, specifically for International Business Administration students in semester 8 (eight), practical work activities are carried out for approximately 4 (four) months, by choosing a place to carry out this program, the practical work coordinator provides several options or choices of practical work places to students. Then from these several choices the Author is interested in doing practical work in the field of Business services at PT. Telekom Indonesia Tbk. Wilayah Telekomunikasi Riau Daratan.

Based on Telkom Indonesia website (2020), In the course of its history, Telkom has gone through various business dynamics and gone through several phases of change, namely the emergence of the telephone, the change in service organization which was the birth of Telkom, the growth of cellular technology, the development of the digital era, the expansion of international business, and the transformation into a digital-based telecommunications company.

According to the Telkom Indonesia Website (2020), in 1882 the emergence of the telephone rivaled the postal and telegraph services that were previously used in 1856. The presence of the telephone made people increasingly choose to use this new technology. At that time, many private companies conducted telephone business. This number of players made the telephone industry grow faster, in 1892 telephones were used locally and in 1929 them were connected internationally.

Connecting from before based on the same website, In 1961 the Government of Indonesia established the State Enterprise for Post and Telecommunications (PN Postel). However, in line with the rapid development of telephone and telex services, the Government of Indonesia issued PP No. 30 dated 6 July 1965 to separate the postal and telecommunication industries into PN Postel: PN Pos dan Giro and PN Telecommunications. With this separation, each company can focus on managing its own business portfolio. The formation of this Telecommunications PN is the forerunner of today's Telkom. Since 2016, Telkom's management has set July 6, 1965 as Telkom's birthday

According to the Telkom Indonesia website (2020), Telkom Company is one of the State-Owned Enterprises engaged in technology and information owned by Indonesia, namely PT Telkom Indonesia. PT. Telkom Indonesia (Persero) was

founded in 1965 in Jakarta. Telkom Indonesia is a superior state-owned company and has distribution throughout Indonesia. PT Telkom Indonesia Tbk. Wilayah Telekomunikasi Riau Daratan whose head office is at Graha Merah Putih Pekanbaru which is located at Jl. Jendral Sudirman No. 199, Sumahiang, Kec. Pekanbaru City, Pekanbaru City, Riau 28111.

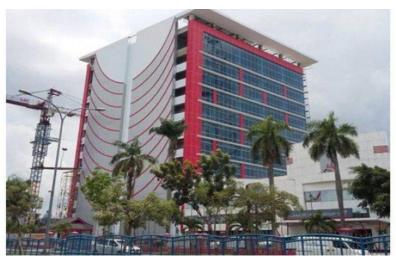

Figure 1.1 Graha Merah Putih Building of Pekanbaru Source: Telkom Website, 2023

Graha Merah Putih Building is a Smart Office building where all employees are supported by the latest information technology to share ideas, innovate, collaborate, exchange information and establish relationships to produce the highest productivity, The Graha Merah Putih Building Pekanbaru was built to meet the needs of Pekanbaru tenants, this building is also equipped with various facilities that support employee productivity, the Graha Merah Putih Building Pekanbaru provides a one stop solution by establishing a Smart Offive for the needs of its customers.

#### 1.2 Purpose of the Apprenticeship

The practical work activities of State Polytechnic of Bengkalis students, International Business Administration study program have the following objectives:

- 1. To describe job descriptions during practical work.
- 2. To know the place and time of practical work.
- 3. To explain practical workplace systems and procedures.

4. To find out the obstacles and solutions during practical work.

#### 1.3 Significances of the Apprenticeship

The practical work carried out is very beneficial for several parties such as students, companies and State Polytechnic of Bengkalis.

#### 1. For students

There are several benefits from the implementation of practical work program obtained by students, namely as follows:

- a. Get a certificate from the company if them have completed the practical work program.
- b. Get pocket many and transportation according to the agreement between the practical work participants and the company.
- c. Students can develop work relationships and add experience to their resumes.
- d. Students have the opportunity to apply theoretical or conceptual knowledge in the real work of work.
- e. Students gain practical experience in applying theoretical or conceptual science according to their study program.
- f. Students have the opportunity to be able to analyze problems related to science that are applied in work according to their study program.

#### 2. For Companies

The benefits of implementing practical work programs are also obtained by companies or institutions that accept practical work students, such as:

- a. The company will receive labor assistance from students who do practical work thereby the work becomes a little lighter and easier.
- b. The company will be recognized by academics and the world of education.

#### 3. For State Polytechnic of Bengkalis

There are several benefits from implementing the practical work program obtained by the State Polytechnic of Bengkalis, which are as follows:

- 1. There is good cooperation or relationship between the campus and the company where students do practical work.
- 2. State Polytechnic of Bengkalis can improve the quality of its graduates through student practical work experience.
- 3. State Polytechnic of Bengkalis will be better known in the industrial or corporate world.
- 4. State Polytechnic of Bengkalis receives feedback from organizations or companies on the ability of students who take part in practical work in the world of work.
- 5. State Polytechnic of Bengkalis receives feedback from the world of work for curriculum development and learning processes.

#### **CHAPTER II**

#### GENERAL DESCRIPTION OF THE COMPANY

#### 2.1 Company Profile

PT.Telekomunikasi Indonesia commonly called Telkom Indonesia, is an information and communication company as well as a service provider and telecommunications network owned by the Indonesian state. Telkom claims to be the largest telecommunications company in Indonesia, with 15 million fixed telephone subscribers and 104 million cellular telephone subscribers.

Based on Telkom Indonesia website (2020), PT. Telkom Indonesia (Persero) Tbk (Telkom) is a State-Owned Enterprise (BUMN) engaged in information and communication technology (ICT) services and telecommunications networks in Indonesia. PT. Telekomunikasi Indonesia has gone through a very long journey, starting in 1882. Telkom's majority shareholder is the Government of the Republic of Indonesia with 52.09%, while the remaining 47.91% is controlled by the public. Telkom shares are traded on the Indonesia Stock Exchange (IDX) with the code TLKM and the New York Stock Exchange (NYSE) with the code TLK.

In an effort to transform into a digital telecommunication company, Telkom Group implements a customer-oriented company business and operational strategy. This transformation will make the Telkom Group organization more lean and agile in adapting to the rapid changes in the telecommunication industry. The new organization is also expected to increase efficiency and effectiveness in creating a quality customer experience.

Telkom Group's business activities grow and change along with the development of technology, information and digitalization, but are still in the corridor of the telecommunications and information industry. This can be seen from the business line that continues to grow to complement the existing legacy. As a state-owned telecommunications company, Telkom Indonesia strives to continue to

develop telecommunications technology in Indonesia in line with the times. Telkom from now on divides its business into 3 Digital Business Domains:

- 1. Digital Connectivity: Fiber to the x (FTTx), 5G, Software Defined Networking (SDN)/ Network Function Virtualization (NFV)/ Satellite.
- 2. Digital Platform: Data Center, Cloud, Internet of Things (IoT), Big Data/ Artificial Intelligence (AI), Cybersecurity.
- 3. Digital Services: Enterprise, Consumer.

Based on PT. Telkom Indonesia website (2020), in developing business and technology in Indonesia, Telkom Indonesia is currently focusing on undergoing its newest technology development program, namely Indonesia digital network 20. This program aims to support government programs in an effort to achieve the target of expanding telecommunications networks, especially on the internet network and PT Telkom as well as to catch up with other countries' technological developments in Indonesia.

#### 2.1.1 Philosophy PT. Telkom Indonesia Tbk. Logo

Based on PT. Telkom Indonesia website (2020), Telkom Indonesia As one of the state-owned digital telco companies, this determination and belief is symbolized by a company logo as a corporate image consisting of a circle symbolizing the dynamics of the Company and also the symbol of the world, as well as a friendly right hand in reaching for the world. With red, white, and gray transition colors as the colors of the company's identity, just as red and white are the colors of Indonesia's identity.

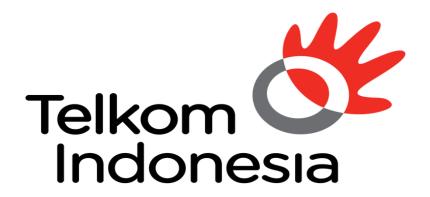

### the world in your hand

Figure 2.1 Logo of PT. Telkom Indonesia Tbk.

Source: PT. Telkom Indonesia, 2023

In line with Telkom Indonesia's purpose, which is to create a more prosperous and competitive nation and provide added value to stakeholders, Telkom Indonesia continues to strive to provide the best service for all stakeholders thereby them can provide the best contribution to the Indonesian nation which in the end can realize its vision of becoming digital. Telkom is the first choice to advance society.

The Telkom Indonesia logo is also equipped with the tagline The World in Your Hand with the meaning "Dunia di tangan anda" which carries the message that Telkom Indonesia is committed to making things easier and more enjoyable in accessing the world. The logo of Telkom Indonesia Primary, Secondary and Icon that is correct and in accordance with the provisions are:

- 1. An asymmetrical circle icon as a symbol of the dynamic world.
- 2. The hand icon represents the tagline "the world in your hand".
- 3. The red color symbolizes the spirit of Telkom Indonesia to always be optimistic and courageous in facing challenges and changes.
- 4. The white color symbolizes the spirit of Telkom to provide the best for the nation.
- 5. The gray color represents technology.
- 6. The black color symbolizes willpower.

All changes that are applied refer to Telkom Corporate philosophy, namely Always the Best, which represents the basic belief to always give the best in every job, and improve ordinary things into a better condition.

#### 2.2 Purpose, Vision and Mission of PT. Telkom Indonesia

The following are the goals, vision and mission of PT. Telkom Indonesia

#### 1. Purpose

PT. Telkom Indonesia is to create a more prosperous and competitive nation and provide the best added value for stakeholders

#### 2. Vision

Vision PT. Telkom Indonesia is to become the digital telco of choice for advancing society.

#### 3. Mission

The following is the mission of PT. Telkom Indonesia:

- Accelerate the development of infrastructure and smart digital platforms that are sustainable, economical and accessible to all people.
- b. Develop superior digital talent that helps drive digital capabilities and the nation's digital adoption rate.
- c. Orchestrating the digital ecosystem to provide the best customer digital experience.

#### 2.3 Kind of Business

PT. Telkom Indonesia as a TIME service provider company, Telkom is committed to continuing to innovate products and services in sectors outside of telecommunications. Our create products and services that are able to anticipate the rapid development of content and devices, be it smartphones, PC (Personal Computer) or tablets. In addition, our innovations are also developed by combining voice communications, data services via the internet and IPTV in one package that our call Triple Play.

These innovative products and services are very different from our competitors, thereby giving Telkom an advantage in terms of time to market and

positioning it as a prestigious company in the years to come. This creativity also drives a major evolution in Telkom's body which is reflected in the transformation program that has started since the end of 2009.

PT. Telkom Indonesia in anticipating the rapidly growing dynamics of the telecommunication business, Telkom based on Company Regulations PT Telekomunikasi Indonesia, Tbk. No.PD.506 of 2011 concerning Product Trees synergizing all products, services and solutions, starting from legacy to new wave products and services, and grouping them into a number of business activities as follows:

#### 1. Telecommunications

- a. The telephone line is not moving
  - i. Plain Old Telephone Services (POTS) is the basic telephony service on landline telephone lines.
  - ii. Fixed Value Added Telephone Service (VAS Fixed Wireline) is a value added service facility that is presented as a package with our core product to meet customer needs.
  - iii. Intelligent Network (IN) service or information technology smart network (JAPATI) is an information technology-based service network architecture that is connected to Telkom's central system and telecommunication network. JAPATI service customers can enjoy Free Call, Personal Free Call, Split Charging, UNI call, Virtual Net, Premium Call, Vote Call and Vote Free services.
  - iv. Session Initiation Protocol (SIP) service is a service based on IP Multimedia Subsystem (IMS) technology that combines wireless and wired technology to provide voice and data services.
- b. The wireless phone connection is not moving
  - i. Prepaid service is a telephone line service that customers can enjoy by purchasing a starter number and a top-up voucher so them can use the telecommunication service them want.

ii. Postpaid service is a telephone service with a prepaid system that is billed to the customer at the end of the month for the telecommunications used in the previous month.

#### c. Mobile

Telkom provides cellular communication services through its subsidiary, Telkomsel, which utilizes GSM technology and 3.5G frequency. cellular services are still the largest contributor to the company's consolidated revenue. Cellular products and services offered by Telkomsel are divided into two models, namely postpaid services provided through Kartu Halo products, and prepaid services provided through Simpati and Kartu As products. The differentiation of the three products is as follows:

- i. Kartu Halo is still listed as the most widely used postpaid cellular communication service since it was first introduced in 1995. At the end of 2011, Kartu Halo subscribers reached 2.2 million or equivalent to a market share of 53.4% of the total existing postpaid seller subscribers. in Indonesia.
- ii. Simpati is a prepaid product available in the form of initial and top-up vouchers with advanced and complete features at affordable prices during off-peak times.
- iii. Kartu As is the latest cellular service innovation from Telkomsel for the prepaid type with rates calculated per second of usage. This ace is targeting the young user segment.

#### d. Internet services (Narrowband and Broadband)

- i. Dial-up service is an internet access service that utilizes a regular telephone network and a dial-up modem. Customers are required to subscribe to a certain Internet Service Provider (ISP) or access the internet to Telkom net Instant.
- ii. Flexi Net is an internet access service that uses the Telkom Flexi network.

- iii. Port Rental Services (Port Wholesale) provide Port Remote Access Server rentals for internet service providers, content service providers (CSP), and corporates to then be traded to customers.
- iv. Metro I-net is a high-capacity data network solution based on Internet Protocol (IP) or Ethernet that guarantees flexibility, convenience and effectiveness as well as quality assurance for the business and residential customer segments.
- v. Astinet provides Internet access using Telkom's default Internet Gateway and public IP address for fixed or dedicated communication channels 24 hours a day.
- vi. Broadband Internet provides dedicated internet access with speeds above 384 kbps.
- vii. Hotspot or Wi-Fi is a wireless Intranet and Internet access solution for mobile data service subscribers in certain areas by utilizing Telkom's means of payment, other ISP's means of payment (roaming) or in bulk using Wi-Fi technology-based Customer Premises Equipment.
- viii. IP Transit provides interconnection services to the global internet by utilizing the BGP internet full route features and IP blocks as well as customer Autonomous System (AS) (no Telkom) with a bandwidth ratio of 1:1 from CPE to Upstream Telkom.

#### e. Network service

- i. A subscription circuit is a form of unregulated terrestrial transmission network service that connects 2 (two) termination points between dedicated pf presence (POP) points for exclusive use with a symmetrical transmission channel capacity.
- ii. IPLC (international private leased channel) is a dedicated terrestrial telecommunications channel leased to facilitate voice, data, video communications and reverse telecommunication services. In accordance with the customer's authority based on applicable regulations.

- iii. VPN Backhaul is a node that is in a virtual private network (VPN) network that functions as a center for other nodes.
- iv. ADSL link/EBIS ESP is a customer access channel based on asymmetric digital subscriber line technology to provide internet access that is leased to internet service providers other than Telkom.
- v. Satellite Services provide rental bandwidth for satellite transponders and or their derivative products that utilize Telkom's satellites or replacement satellites.

#### f. Data communication services

- i. ISDN PRA is a digital network to facilitate multimedia telecommunications services, which uses wider bandwidth and a digital system from terminal to terminal to serve voice, data and video communications with speed, quality and high capacity through one channel. This network has a total capacity of 1,984 kbps, consisting of 30B+D64, and can be used to connect PABX, from mainframe computers to the PASOPATI network, and connections between Local Area Networks (LANs).
- ii. Dina Access is a communication service with dedicated access to serve interconnection between LANs and multimedia services whose speed can be adjusted according to customer demand, ranging from 64 to 2,084 Kbps.
- iii. VPN is a private network that uses media such as the internet to connect remote sites securely.
- iv. Global Datacom is a form of data communication service for corporate customers that connects the head office with branches or clients in various countries around the world. Telkom cooperates with global partners through in providing this service.
- v. Metro Link is a form of Metro network-based connectivity service that serves point to point, point to multipoint and multipoint to multipoint.
- vi. Vas Datacom provides additional facilities that offer added value to data communications customers.

#### g. Interconnection and Inter carrier Services

- Transit interconnection is a form of interconnection call distribution service from the originating communication provider to the destination provider by utilizing Telkom's fixed network.
- Interconnection Termination is a form of interconnection call termination service on Telkom's network from other domestic telecommunication providers.
- iii. Signaling-based services are offered to other providers through Telkom's signaling network, both domestic and international,
- iv. Originating interconnection is an interconnection call generation service offered by originating provider networks.
- v. Access to Telkom services is provided by other telecommunication service providers for services, such as access to Long Distance Direct Dialing (SLJJ) and International Direct Dialing (SLI) 007.
- vi. International Termination is a call termination service by International Partners on the Telkom network.
- vii. Vas Interconnection is a value-added service including Telkom Free, Telkom Split Charging, Telkom Vote, Telkom Uni, Telkom Premium, and call centers from service providers through the Telkom network.

#### h. Supporting facilities

- i. Mechanical and electrical services (ME) provide Telkom's AC power supply facilities for organizing partners.
- ii. Non-ME services provide Telkom's supporting facilities for organizing partners, including rooms, land, collocations, integration of grounding, towers, ducts, roof tops, and access roads.
- iii. CPE is a device used by Telkom customers as a complement to telecommunications providers and is located at the customer's location.

#### 2. Information Technology (IT) Services

- a. Managed Application and Performance/ITO cloud Based Managed
  - i. Services based on client server applications support cloud computing services that can be accessed by customers via the internet network.

- ii. Server Based Managed Services which are server based which are accessed by customers through internet services or other special applications as clients.
- iii. IT Consulting is an IT consulting service consisting of system or application development work, Blueprint or IT Master Plan or other strategic document design.

#### b. E-Payment or Payment Service

- i. E-Billing Payment is a service that facilitates the payment transaction process for service or goods customers to service provider companies such as PLN, Telkom, PDAM, PJKA, and others through services provided by collection agents including banks, cooperatives, rural banks, convenience stores, and others. so their do not have to go to the company in question.
- ii. Remittance is a money transfer service where the sender and recipient of funds do not have to have an account at the bank but must have a mobile device to receive notifications.
- iii. E-Money serves customer money storage/use electronically in a medium (Mobile Phone, prepaid card, or a virtual account that can be accessed via internet media) to make transactions electronically.
- iv. E-Voucher or Telkom Voucher is a single voucher issued by Telkom which functions to buy services or top up services belonging to the Telkom Group, such as Kartu As, Simpati and Flexi Trendy, Telkom Vision prepaid services and Speedy Hotspot.

#### c. IT enabler Services (ITeS)

- i. Business process outsourcing is a contract-based service to manage/run several customer company processes.
- ii. Knowledge Process Outsourcing (KPO) is a BPO service for business processes that require special competence to manage.

#### d. Network Centric VAS

i. Data and Telephony are IT-based data and telephony services that offer added value to connectivity service customers.

- ii. Security Is an IT-based security service with added value for connectivity service customers.
- iii. Server and Storage are IT-based server and storage services that have added value for connectivity service customers.

#### e. Integrity Service

- i. Hardware and network integration services integrate and provide customer-site connectivity (CPE) devices.
- Application and Software Integration Services integrate and provide all systems needed to integrate two or more applications, software or systems.
- iii. Computing Hardware Integration Services integrates systems that combine all computing devices needed to help information systems for customers.

#### 3. Media and Edutainment

- a. Media Pay TV is a pay TV service provided via satellite or cable with premium content such as news, sports, entertainment and others.
  - i. Over the Top TV (OTT TV) is a TV service that subscribers can access via the Internet.
  - ii. Advertisement is a commercial promotion service for products or services owned by third parties provided through digital or print media.

#### 2.4 Organizational Structure

Structure is an arrangement in the form of a framework that gives shape and form, thus the work procedure will be seen. In a structure, discussions have been made and have seen who is good at work and can work together to enter the organizational structure (Andreson in Tewu, 2022). While the organization is any form of association between two or more people who work together to achieve a common goal and are bound formally in a hierarchical bond where there is always a relationship between a person or group of people called leaders and a group of people called leaders and a person or group the so-called subordinate (Handayanigrat in Tewu, 2022).

The organizational structure describes a framework and arrangement of relationships between functions, parts or positions, which determines the levels of the organization and the structure becomes a place for the implementation of authority, responsibility and reporting systems to superiors which provide continuous stability that can enable the organization to survive and coordinate relationships with environment (Julia, 2022).

The organizational structure determines the work tasks divided, grouped and formally coordinated, the organizational structure is a formal authority of work in an organization. This structure, as can be shown visually in the organizational structure, also serves many purposes, or in other words the organizational structure is a system of tasks, reporting, and power relations in which the entire organization operates (Nurruli in Julia, 2022).

#### 2.4.1 The Structure of PT. Telkom Indonesia Tbk. Witel Riau Daratan

Organizational structure at PT. Telkom Indonesia Wilayah Telekomunikasi Riau Daratan consists of several sections led by a general manager. organizational structure of PT. Telkom Indonesia Wilayah Telekomunikasi Riau Daratan Pekanbaru can be seen in the image below:

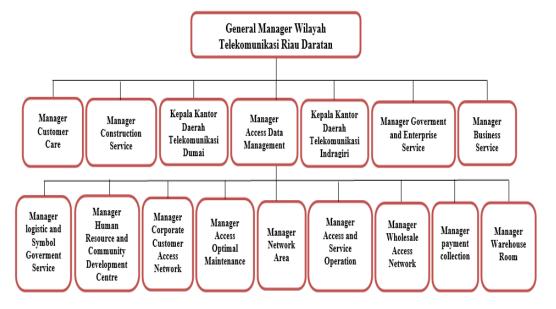

Figure 2.2 Organizational Structure of PT. Telkom Indonesia Tbk

Source: Processed Data, 2023

#### 2.4.2 Business Service Unit Organizational Structure

Business services are led by a manager who is assisted by an assistant manager, there is an organizational structure of Business Service units (BS) which can be seen as follows:

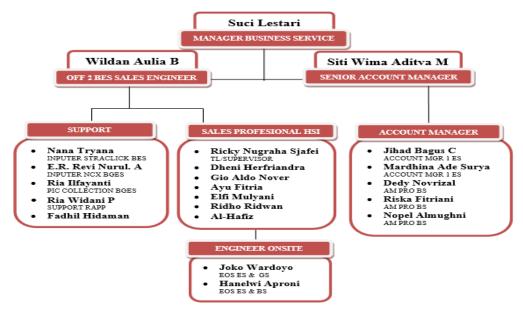

Figure 2.3 Organizational Structure Business Service Unit

Source: Processed Data, 2023

The following is an explanation of the tasks based on the organizational structure of the management of the Business Government Enterprise Service unit:

#### 1. Manager Business Enterprise Service (MGR BES RIDAR)

The Business Enterprise Service Manager in this section is tasked with elaborating business unit strategies and strategic programs, and unit performance contracts as a direction for achieving Wilayah Telekomunikasi (WITEL) management performance, by compiling work programs and performance indicators, allocating resources, distributing work to staff team members personally.

#### 2. Senior AM (Account Manager)

Senior AM (Account Manager) is the same as other Account Managers, maintains good relations with Telkom customers by providing the right solutions according to their needs, what distinguishes the segment from Senior AM is serving or handling enterprise customers whose revenue value is greater

than Account Manager Business Service, Enterprise the big ones will be handled directly by the senior Account Manager. And senior Am must carry out maintenance or maintenance of large Enterprises, such as Pertamina, Bank Riau Kepri, PTPN 5, Universities and several other Enterprises.

#### 3. Off 2 BES Sales Engineer

Officer 2 Business Service Sales Engineer is in charge of pre-sales, namely making offers before sales occur. Pre-Sales includes engineered product thereby them can be well received by customers. There are 3 aspects that must be worked out, namely, business, technical and legal aspects. Although so the goal of the sales engineer is to be able to provide customer experience and satisfaction, but still have to comply with the company's internal rules.

#### 4. Account MGR 1 ES

Account Manager 1 Enterprise Service works in managing enterprise customers, strengthening commitments and maintaining good relations with companies, thereby all enterprises remain regular customers and always work together with Telkom. besides that, Account Manager 1 Enterprise Service serves or handles enterprise customers whose revenue value is greater than the Account Manager Business Service and serves all customer problems related to the network used.

#### 5. AM PRO BS

Account Manager Professional Business service works in maintaining good relations with telkom customers by providing the right solutions according to their needs. The Business Service Account Manager is also tasked with helping customers to provide detailed explanations about the selected products and services offered. In addition, the Business Service Account Manager must make daily activity reports that are carried out, in addition to providing offers to customers, the Account Manager Service also makes contracts for offers that have been dealt with by customers. Account Manager Business Service can get as many customers without being limited as Senior Account Manager, Account Manager Business service also works to provide solutions to customer needs or issue services to improve future services in a timely manner, develop new

products to improve standard services, and maximize customer satisfaction, and have a passion for building relationships, providing solutions, negotiating, and contract agreements with customers who will subscribe to the internet.

#### 6. Inputter Starclick BES

the Starclick Business Enterprise Service inputter is responsible for inputting customer order data that will install Indihome, in addition to that, the Starclick inputter controls or oversees overall prospective customer data at that the customer will continue installing Indihome or cancel an order.

#### 7. Inputter NCX BGES

The NCX BGES (Business Government Enterprise Service) inputter works in inputting orders for new installations from Government and Business Service customers, upgrading and downgrading internet installations, conducting renewal agreements or renewal agreements for installing or revoking services from the Business Service and Government Service segments through the application NCX and escort until the order is closed or Billing Completed or Order Completed.

#### 8. PIC Collection BGES

The PIC (Person in Charge) Collection Business Government and Service works to send invoices to BGES customers, coordinates daily Room Chat with the Medan FBCC (Finance Billing Collection Center) team, then coordinates with the Medan FBCC (Finance Billing Collection Center) for the flanging process for deposit account payments. Apart from that, PIC (Person in Charge) Collection BGES also conducts extraordinary daily checks for Government Riau Daratan operational units, and also drafts custom invoices that are not in accordance with the invoice system.

#### 9. Support RAPP

Support RAPP Support is the one who handles all invoices from PT RAPP. Bills for RAPP will be done by officers and every day will be sent and recorded. RAPP support works to send soft copy or hard copy invoices or invoices to customers (RAPP Group), follow up invoices back to customers if they need to be revised again and oversee the bills to customers making payments. RAPP

support officers provide information related to payments to straighten out bills that still have an unpaid payment status so as to avoid isolation (Deadly Service).

#### 10. Supervisor

Supervisor is someone who is responsible for supervising and coordinating the tasks performed by the salesperson. The supervisor is in charge of checking the sales whether them are working according to the company's SOP (Standard Operating Procedure) and company standards or not, also making weekly and monthly reports on their sales work. The duties of a supervisor may include supervising sales performance, providing training or directions to improve sales performance, developing and evaluating work programs, and preparing performance reports to management.

#### 11. EOS

EOS stands for Engineer on Site who is responsible for installing Telkom or Datin (Information Data) products such as WMS (Wifi Manage Service), ASTINET (, ASTINET LITE and also helps if there are internet interruptions to customers. Apart from that, it also provides solutions for all services and needs of Account Managers, delivers services according to Account Manager requests to Assurance customers, and also handles disturbances, whether reports from customers or Account Managers.

#### 12. Inputter NCX BS

The NCX BS inputter is tasked with inputting new Installs, Upgrade or Downgrade Modifications, Amendments, Dismantle or Disconnect, Control orders, Order Constraints or Fall out, FO JT or Development, Development Proposals, Development Investment Feasibility, Solutions related to technical services.

#### 2.5 Applications used for activities

The work unit in a company is the division of employees into certain groups. The division of work units is intended to facilitate the division of tasks and responsibilities, thereby each work unit must cooperate with each other and must be able to account for the work that has been assigned to it.

Work units are often also interpreted as divisions. In carrying out this Intership, the Author is placed in the "Business Service Division" which is located on the 6th floor of Wilayah Telekomunikasi Riau Daratan at PT. Telecommunication Indonesia, in carrying out practical work, there are several applications that are used to do the work given. The application is as follows:

#### 1. Using the Spreadsheets Data Business Services (DBS) Application

Spreadsheet Data Business Service (DBS) is an application information system that provides the entire customer name that will subscribe to Indihome. This application is an application used by officers of the Business Service unit. the activity carried out by the Business Service staff is to look at the customer names that will be inputted in the starclick application, the Business Service data spreadsheet application is used as the direction of the officer before making input, to see the new names entered in the spreadsheet. The following shows the Spreadsheets Data Business Service application via Google:

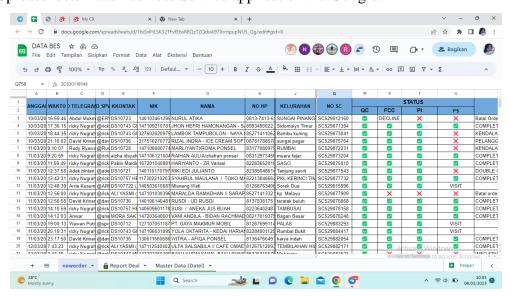

Figure 2.4 Business Services Spreadsheets Application Source: Processed Data, 2023

#### 2. Starclick NCX Application

Starclick is an IT application based on a geographic information system developed by Telkom to support front liner (new installation) and backroom

(installation and maintenance) activities at PT Telkom and is also used to input customer data who wish to subscribe to the indihome package. The Starclick application can also be used to check what problems occur in customer data. besides that, the starclick application is also used by the inputter to see whether the prospective customer will continue or not, and is also waiting for the results of the fcc decision regarding the customer. The following shows the Starclick Ncx application data Business Service via google:

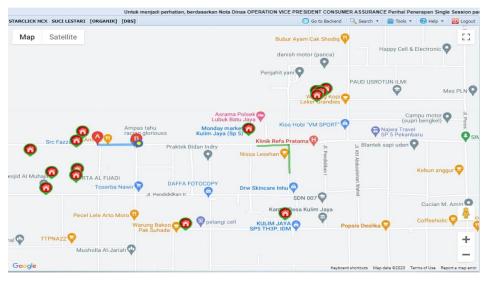

Figure 2.5 Straclick Application PT. Telkom Indonesia Source: Processed Data, 2023

#### 3. Mycx

Mycx is a database application developed by PT Telkom Indonesia to support customer-related operations. Mycx is an application used to upload indihome customer data that has been input via the starclick application. Besides that, the mycx application is also used to check customer complaints, and also report customer problems to technicians, through this application it is also an introduction to correcting network problems that occur to customers, messages will be received by technicians and problems will be processed by technicians directly to the field. MYCX application Business Service data via google are:

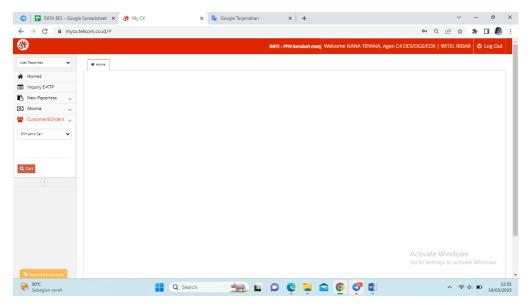

Figure 2.6 Mycx Application PT. Telkom Indonesia

Source: Processed Data, 2023

#### 4. FCC DBS Bot

FCC (Force Caring Center) DBS (Division Business Service) Bot is one of the PT Bot applications. Telkom Indonesia as a tool for communicating with customers, the Bot will capture the customer's personal data if the Business officer sends the customer's number into the Bot Application. FCC DBS Bot is a computer program that works automatically. Officers interact with bots using command messages contained in the telegram bot. Fcc DBS Bot is usually used by Business Service unit officers to contact potential customers who will be contacted automatically by FCC officers.

Bots are also used to check the order status of prospective customers. Inside the bot there are three buttons as orders that will be carried out, the buttons are push orders, cancel orders and send paperless. Push orders are buttons that are often used by officers to contact potential customers who will be caught by bots. cancel order is a button that is used to cancel customer orders that cannot be processed anymore or customer inputs that have double input.

Meanwhile, Send paperless is a button that is used to send an upload link to upload all the photos according to what was sent by the salesperson. All answers answered by the bot will be immediately processed by the officer according to the detailed answers. Here is the FCC DBS Bot view via Telegram:

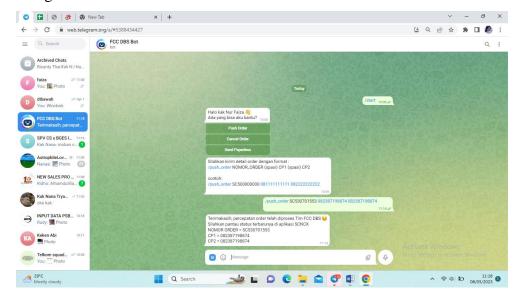

Figure 2.7 Fcc DBS Bot Application PT. Telkom Indonesia Source: Processed Data, 2023

#### 5. E-PAYMENT

E-Payment is an application from PT. Telkom Indonesia in the form of digital recording, accumulation and collection of bills that can be accessed anywhere and anytime. This solution includes billing, distribution and collection of bills through various payment channels. It is a system for viewing customer bills that have been paid or have not been paid. E-Payment uses internet facilities that can be opened via the link provided by PT. Telkom checked by Business Service officers.

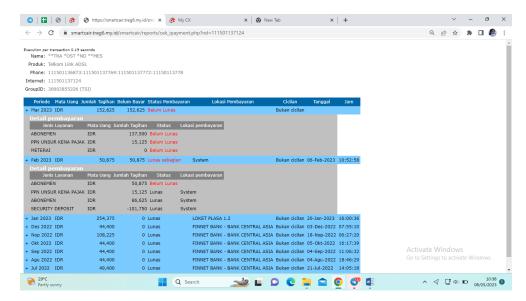

Figure 2.8 E-Payment Application PT. Telkom Indonesia

Source: Processed Data, 2023

#### **CHAPTER III**

#### SCOPE OF THE APPRENTICESHIP

#### 3.1 Job Description

According to the Indotelkom Website (2015), PT. Telkom Indonesia has several existing divisions or units. PT. Telkom Indonesia Wilayah Telekomunikasi Riau Daratan has a Business Division, Government Division, and Business Government Enterprise Service (BGES). The BGES Division is a unit that works in the field of marketing to bridge the need for telecommunication-based goods or services. The Pekanbaru City Telkom Office serves various customer needs related to telecommunication networks such as the submission of Telkom Indihome internet network, Speedy, cable Tv network and telephone network installation. One of the divisions in the Wilayah Telekomunikasi Riau Daratan unit, PT. Telkom Indonesia Pekanbaru, namely the Business Service Division or DBS for short.

According to the Indotelkom Website (2015), The Business Service Division (DBS) is a unit formed by Telkom specifically to manage business customers, most of whom are business segments, both corporate offices and micro, small and medium enterprises (MSMEs). In this segment, Telkom offers a variety of solutions to improve business management efficiency through the application of appropriate information communication technology (ICT). The Business Service Division (DBS) also accepts complaints or complaints if there are problems with the customer's Telkom network. Complaints can also be made online either from the online website, via Telkom's official social media and contact the Telkom care telephone number or call center. The Business Service Division offers several internet services that potential customers can choose from, namely 1P Internet or High Speed Internet, 2P Inet+voice or Inet+iptv and 3P Inet+voice+tv. The Business Service Division is also tasked with recording prospective customers who subscribe to the JITU or SooltanNet packages.

The Author is given several authorities and responsibilities to carry out the following tasks:

- 1. Inputting prospective customer data using the Starclick application
- 2. Uploading prospective customer data using the Mycx application
- 3. Report customer problems using the Fcc DBS Bot application
- 4. Check customer invoices or bills using the E-payment application.

## 3.2 Place of Apprenticeship

Practical work is carried out after students take semester VII, while practical work activities last for approximately 4 (four) months, starting from 01 February 2023 to 01 June 2023 at PT. Telekomunikasi Indonesia Pekanbaru which is located at Jl. Jendral Sudirman No. 199, Sumahilang District, Pekanbaru City, Riau 28111. With conditions, entry starts at 8am to 17pm WIB for Monday-Friday.

Table 3.1 Daily Activities of February 01st, 2023 to February 03rd, 2023

| No | Day/Date                         | Description of Activities                       | Assignor |
|----|----------------------------------|-------------------------------------------------|----------|
| 1. | Wednesday,                       | 1. Introduction                                 | Division |
|    | February 01 <sup>st</sup> , 2023 | 2. Directions for Internship and Division       | Business |
|    |                                  | Activities                                      | Service  |
| 2. | Thursday,                        | 1. learn the work to be done and understand the | Division |
|    | February 02 <sup>nd</sup> , 2023 | applications used.                              | Business |
|    |                                  | 2. Perform order control using the Starclick    | Service  |
|    |                                  | application.                                    |          |
| 3. | Friday,                          | 1. Uploading Prospective Customers'             | Division |
|    | February 03 <sup>rd</sup> , 2023 | Personal Data Using the Mycx                    | Business |
|    |                                  | Application.                                    | Service  |

Source: Processed Data, 2023

Table 3.1 The first week of practical work activities is carried out in February, starting with an introduction to the division, and the work to be carried out, the first week is carrying out learning using the applications used such as starclik, Spreadsheets, Mycx, Bot Telegram and E-payment. also learn about inputting customer data, uploading customer personal data, learning how to input prospective customer data, uploading prospective customer data, reporting customer problems and checking invoices or customer bills.

Table 3.2 Daily Activities of February 06th, 2023 to February 10th, 2023

| No | Day/Date                         | Description of Activities                    | Assignor |
|----|----------------------------------|----------------------------------------------|----------|
| 1. | Monday,                          | 1. Inputting Prospective Customers' Personal | Division |
|    | February 06 <sup>th</sup> , 2023 | Data Using the Starclick Application.        | Business |
|    |                                  | 2. Uploading Prospective Customers' Personal | Service  |
|    |                                  | Data Using the Mycx Application.             |          |
| 2. | Tuesday,                         | 1. Uploading Prospective Customers' Personal | Division |
|    | February 07 <sup>th</sup> , 2023 | Data Using the Mycx Application.             | Business |
|    |                                  | 2. Perform Customer Order Control Using the  | Service  |
|    |                                  | Bot Application                              |          |
| 3. | Wednesday,                       | 1. Uploading Prospective Customers' Personal | Division |
|    | February 08 <sup>th</sup> , 2023 | Data Using the Mycx Application.             | Business |
|    |                                  | 2. Perform Customer Order Control Using the  | Service  |
|    |                                  | Bot Application.                             |          |
| 4. | Thursday,                        | 1. Inputting Prospective Customers' Personal | Division |
|    | February 09 <sup>th</sup> , 2023 | Data Using the Starclick Application.        | Business |
|    |                                  | 2. Upload Customer Personal Data Using the   | Service  |
|    |                                  | Mycx Application.                            |          |
| 5. | Friday,                          | 1. Uploading Prospective Customers' Personal | Division |
|    | February 10 <sup>th</sup> , 2023 | Data Using the Mycx Application.             | Business |
|    |                                  | 2. Perform Customer Order Control Using the  | Service  |
|    |                                  | Bot Application.                             |          |

Source: Processed Data, 2023

Table 3.2 in the second week, the task is to input prospective customer data, upload prospective customer data, carry out and carry out order control using the starclick application, Mycx and also the FCC Bot.

Table 3.3 Daily Activities of February 13th, 2023 to February 17th, 2023

| No | Day/Date                    | Description of Activities                         | Assignor |
|----|-----------------------------|---------------------------------------------------|----------|
| 1. | Monday,                     | 1. Inputting Prospective Customers' Personal Data | Division |
|    | February 13 <sup>th</sup> , | Using the Starclick Application.                  | Business |
|    | 2023                        | 2. Uploading Prospective Customers' Personal Data | Service  |
|    |                             | Using the Mycx Application.                       |          |
| 2. | Tuesday,                    | 1. Inputting Prospective Customers' Personal Data | Division |
|    | February 14 <sup>th</sup> , | Using the Starclick Application.                  | Business |
|    | 2023                        | 2. Uploading Prospective Customers' Personal Data | Service  |
|    |                             | Using the Mycx Application.                       |          |
| 3. | Wednesday,                  | 1. Inputting Prospective Customers' Personal Data | Division |
|    | February 15 <sup>th</sup> , | Using the Starclick Application.                  | Business |
|    | 2023                        | 2. Uploading Prospective Customers' Personal Data | Service  |
|    |                             | Using the Mycx Application.                       |          |
| 3. | Thursday,                   | 1. Uploading Prospective Customers' Personal      | Division |
|    | February 16 <sup>th</sup> , | Data Using the Mycx Application.                  | Business |
|    | 2023                        |                                                   | Service  |
| 4. | Friday,                     | 1. Uploading Prospective Customers' Personal Data | Division |
|    | February 17 <sup>th</sup> , | Using the Mycx Application.                       | Business |
|    | 2023                        |                                                   | Service  |

Source: Processed Data, 2023

Table 3.3 Practical work in the third week of February, doing the same activities in the second week.

Table 3.4 Daily Activities of February 20th, 2023 to February 24th, 2023

| No | Day/Date                         | Description of Activities                    | Assignor |
|----|----------------------------------|----------------------------------------------|----------|
| 1. | Monday,                          | 1. Uploading Prospective Customers' Personal | Division |
|    | February 20 <sup>th</sup> , 2023 | Data Using the Mycx Application              | Business |
|    |                                  | 2. Perform Customer Order Control Using the  | Service  |
|    |                                  | Bot Application                              |          |
| 2. | Tuesday,                         | 1. Inputting Prospective Customers' Personal | Division |
|    | February 21 <sup>th</sup> , 2023 | Data Using the Starclick Application.        | Business |
|    |                                  | 2. Uploading Prospective Customers' Personal | Service  |
|    |                                  | Data Using the Mycx Application.             |          |
| 3. | Wednesday,                       | 1. Uploading Prospective Customers' Personal | Division |
|    | February 22th, 2023              | Data Using the Mycx Application              | Business |
|    |                                  | 2. Perform Customer Order Control Using the  | Service  |
|    |                                  | Bot Application                              |          |
| 4. | Thursday,                        | 1. Inputting Prospective Customers' Personal | Division |
|    | February 23 <sup>th</sup> , 2023 | Data Using the Starclick Application.        | Business |
|    |                                  | 2. Uploading Prospective Customers' Personal | Service  |
|    |                                  | Data Using the Mycx Application.             |          |
| 5. | Friday,                          | 1. Uploading Prospective Customers' Personal | Division |
|    | February 24 <sup>th</sup> , 2023 | Data Using the Mycx Application              | Business |
|    |                                  |                                              | Service  |

Source: Processed Data, 2023

Table 3.4 Practical work in the fourth week of February, carrying out the same activities in the third week.

Table 3.5 Daily Activities of February 27<sup>th</sup>, 2023 to March 03<sup>th</sup>, 2023

| No | Day/Date                    | Description of Ac           | tivities               | Assignor |
|----|-----------------------------|-----------------------------|------------------------|----------|
| 1. | Monday,                     | Inputting Prospective Cust  | tomers' Personal Data  | Division |
|    | February 27 <sup>th</sup> , | Using the Starclick Applica | ation.                 | Business |
|    | 2023                        | Uploading Prospective Cus   | stomers' Personal Data | Service  |
|    |                             | Using the Mycx Applicatio   | n.                     |          |
| 2. | Tuesday,                    | Inputting Prospective Cust  | tomers' Personal Data  | Division |
|    | February 28 <sup>th</sup> , | Using the Starclick Applica | ation.                 | Business |
|    | 2023                        | Uploading Prospective Cus   | stomers' Personal Data | Service  |
|    |                             | Using the Mycx Applicatio   | n.                     |          |
| 3. | Wednesday,                  | Uploading Prospective C     | Customers' Personal    | Division |
|    | March 01st,                 | Data Using the Mycx Appl    | ication                | Business |
|    | 2023                        |                             |                        | Service  |
| 4. | Thursday,                   | Inputting Prospective Cust  | tomers' Personal Data  | Division |
|    | March 02 <sup>nd</sup> ,    | Using the Starclick Applica | ation.                 | Business |
|    | 2023                        | Uploading Prospective C     |                        | Service  |
|    |                             | Data Using the Mycx Appl    | ication.               |          |
| 5. | Friday,                     | Inputting Prospective Cust  | tomers' Personal Data  | Division |
|    | March 03 <sup>rd</sup> ,    | Using the Starclick Applica |                        | Business |
|    | 2023                        | Uploading Prospective C     | Customers' Personal    | Service  |
|    |                             | Data Using the Mycx Appl    | ication.               |          |

Source: Processed Data, 2023

Table 3.5 Practical work in the fifth week of February and March, carrying out the same activities in the previous few weeks, namely being given the task of inputting prospective customer data, uploading prospective customer data, carrying

out and carrying out order control using the Starclick application, Mycx as well as Fcc Bot.

Table 3.6 Daily Activities of March 06th, 2023 to March 10th, 2023

| No | Day/Date                      | Description of Activities                     | Assignor |
|----|-------------------------------|-----------------------------------------------|----------|
| 1. | Monday,                       | 1. Inputting Prospective Customers' Personal  | Division |
|    | March 06 <sup>th</sup> , 2023 | Data Using the Starclick Application.         | Business |
|    |                               | 2. Uploading Prospective Customers' Personal  | Service  |
|    |                               | Data Using the Mycx Application.              |          |
| 2. | Tuesday,                      | 1. Uploading Prospective Customers' Personal  | Division |
|    | March 07 <sup>th</sup> , 2023 | Data Using the Mycx Application               | Business |
|    |                               | 2. Report Customer Problems Related to the    | Service  |
|    |                               | Internet Using the Mycx Application           |          |
| 3. | Wednesday,                    | 1. Uploading Prospective Customers' Personal  | Division |
|    | March 08th, 2023              | Data Using the Mycx Application.              | Business |
|    |                               | 2. Checking Bills of Payment of Customers Who | Service  |
|    |                               | Have Paid off or not Paid off.                |          |
| 4. | Thursday,                     | 1. Inputting Prospective Customers' Personal  | Division |
|    | March 09 <sup>th</sup> , 2023 | Data Using the Starclick Application.         | Business |
|    |                               | 2. Uploading Prospective Customers' Personal  | Service  |
|    |                               | Data Using the Mycx Application.              |          |
| 5. | Friday,                       | 1. Uploading Prospective Customers' Personal  | Division |
|    | March 10 <sup>th</sup> , 2023 | Data Using the Mycx Application.              | Business |
|    |                               | 2. Checking Bills of Payment of Customers     | Service  |
|    |                               | Who Have Paid off or not Paid off.            |          |

Source: Processed Data, 2023

Table 3.6 practical work in the sixth week in March given the task of inputting, uploading, reporting problems, and checking customer payment bills.

Table 3.7 Daily Activities of March 13th, 2023 to March 17th, 2023

| No | Day/Date                      |    | Description of Activities                      | Assignor |
|----|-------------------------------|----|------------------------------------------------|----------|
| 1. | Monday,                       | 1. | Inputting Prospective Customers' Personal Data | Division |
|    | March 13 <sup>th</sup> , 2023 |    | Using the Starclick Application.               | Business |
|    |                               | 2. | Uploading Prospective Customers' Personal      | Service  |
|    |                               |    | Data Using the Mycx Application.               |          |
| 2. | Tuesday,                      | 1. | Uploading Prospective Customers' Personal Data | Division |
|    | March 14 <sup>th</sup> , 2023 |    | Using the Mycx Application                     | Business |
|    |                               | 2. | Perform Customer Order Control Using the Bot   | Service  |
|    |                               |    | Application                                    |          |
| 3. | Wednesday,                    | 1. | Uploading Prospective Customers' Personal Data | Division |
|    | March 15 <sup>th</sup> , 2023 |    | Using the Mycx Application.                    | Business |
|    |                               | 2. | Checking Bills of Payment of Customers Who     | Service  |
|    |                               |    | Have Paid off or not Paid off.                 |          |
| 4. | Thursday,                     | 1. | Inputting Prospective Customers' Personal Data | Division |
|    | March 16 <sup>th</sup> , 2023 |    | Using the Starclick Application.               | Business |
|    |                               | 2. | Uploading Prospective Customers' Personal      | Service  |
|    |                               |    | Data Using the Mycx Application.               |          |
| 5. | Friday,                       | 1. | Uploading Prospective Customers' Personal      | Division |
|    | March 17 <sup>th</sup> , 2023 |    | Data Using the Mycx Application                | Business |
|    |                               | 2. | Perform Customer Order Control Using the Bot   | Service  |
|    |                               |    | Application                                    |          |

Source: Processed Data, 2023

Table 3.7 practical work in the seventh week in March given the task of inputting, uploading, maintaining orders, and checking customer payment bills.

Table 3.8 Daily Activities of March 20th, 2023 to March 24th, 2023

| No | Day/Date                                    | Description of Activities                                                                                                    | Assignor                        |
|----|---------------------------------------------|----------------------------------------------------------------------------------------------------|---------------------------------|
| 1. | Monday,<br>March 20 <sup>th</sup> , 2023    | Uploading Prospective Customers' Personal Data Using the Mycx Application.                                                                                                    | Division<br>Business<br>Service |
| 2. | Tuesday,<br>March 21 <sup>th</sup> , 2023   | <ol> <li>Inputting Prospective Customers' Personal<br/>Data Using the Starclick Application.</li> <li>Uploading Prospective Customers' Personal<br/>Data Using the Mycx Application.</li> </ol> | Division<br>Business<br>Service |
| 3. | Wednesday,<br>March 22 <sup>th</sup> , 2023 | Holiday, the Holy Day of Nyepi, Saka New Year 1945.                                                                                                    | Division<br>Business<br>Service |
| 4. | Thursday,<br>March 23 <sup>th</sup> , 2023  | <ol> <li>Uploading Prospective Customers' Personal<br/>Data Using the Mycx Application.</li> <li>Checking Bills of Payment of Customers Who<br/>Have Paid off or not Paid off.</li> </ol>       | Division<br>Business<br>Service |
| 5. | Friday,<br>March 24 <sup>th</sup> , 2023    | Uploading Prospective Customers' Personal Data Using the Mycx Application.                                                                                                    | Division<br>Business<br>Service |

Source: Processed Data, 2023

Table 3.8 practical work in the eighth week in March doing the same activities as the previous weeks.

Table 3.9 Daily Activities of March 27th, 2023 to March 31th, 2023

| No | Day/Date                      | Description of Activities                         | Assignor |
|----|-------------------------------|---------------------------------------------------|----------|
| 1. | Monday,                       | 1. Inputting Prospective Customers' Personal Data | Division |
|    | March 27 <sup>th</sup> , 2023 | Using the Starclick Application.                  | Business |
|    |                               | 2. Uploading Prospective Customers' Personal Data | Service  |
|    |                               | Using the Mycx Application.                       |          |
| 2. | Tuesday,                      | 1. Inputting Prospective Customers' Personal Data | Division |
|    | March 28 <sup>th</sup> , 2023 | Using the Starclick Application.                  | Business |
|    |                               | 2. Uploading Prospective Customers' Personal Data | Service  |
|    |                               | Using the Mycx Application.                       |          |
| 3. | Wednesday,                    | 1. Inputting Prospective Customers' Personal Data | Division |
|    | March 29 <sup>th</sup> , 2023 | Using the Starclick Application.                  | Business |
|    |                               | 2. Uploading Prospective Customers' Personal      | Service  |
|    |                               | Data Using the Mycx Application.                  |          |
| 4. | Thursday,                     | 1. Inputting Prospective Customers' Personal Data | Division |
|    | March 30 <sup>th</sup> , 2023 | Using the Starclick Application.                  | Business |
|    |                               | 2. Uploading Prospective Customers' Personal      | Service  |
|    |                               | Data Using the Mycx Application.                  |          |
| 5. | Friday,                       | 1. Inputting Prospective Customers' Personal Data | Division |
|    | March 31 <sup>th</sup> , 2023 | Using the Starclick Application.                  | Business |
|    |                               | 2. Uploading Prospective Customers' Personal      | Service  |
|    |                               | Data Using the Mycx Application.                  |          |

Source: Processed Data, 2023

Table 3.9 Practical work in the ninth week of March, carrying out the same activities in the previous few weeks, namely being given the task of entering prospective customer data, uploading prospective customer data.

Table 3.10 Daily Activities of April 03<sup>rd</sup>, 2023 to April 07<sup>th</sup>, 2023

| No | Day/Date                      | Description of Activities                           | Assignor |
|----|-------------------------------|-----------------------------------------------------|----------|
| 1. | Monday,                       | 1. Uploading Prospective Customers' Personal Data   | Division |
|    | April 03 <sup>rd</sup> , 2023 | Using the Mycx Application                          | Business |
|    |                               | 2. Report Customer Problems Related to the Internet | Service  |
|    |                               | Using the Mycx Application                          |          |
| 2. | Tuesday,                      | 1. Inputting Prospective Customers' Personal Data   | Division |
|    | April 04 <sup>th</sup> , 2023 | Using the Starclick Application.                    | Business |
|    |                               | 2. Uploading Prospective Customers' Personal Data   | Service  |
|    |                               | Using the Mycx Application.                         |          |
| 3. | Wednesday,                    | 1. Uploading Prospective Customers' Personal        | Division |
|    | April 05th, 2023              | Data Using the Mycx Application                     | Business |
|    |                               | 2. Report Customer Problems Related to the          | Service  |
|    |                               | Internet Using the Mycx Application                 |          |
| 4. | Thursday,                     | 1. Uploading Prospective Customers' Personal        | Division |
|    | April 06 <sup>th</sup> , 2023 | Data Using the Mycx Application                     | Business |
|    |                               | 2. Checking Bills of Payment of Customers Who       | Service  |
|    |                               | Have Paid off or not Paid off.                      |          |
| 5. | Friday,                       |                                                     | Division |
|    | April 07 <sup>th</sup> , 2023 | Holiday                                             | Business |
|    |                               |                                                     | Service  |

Source: Processed Data, 2023

Table 3.10 Practical work in the tenth week of April, carrying out the same activities in the previous few weeks.

Table 3.11 Daily Activities of April 10<sup>th</sup>, 2023 to April 14<sup>th</sup>, 2023

| No | Day/Date                      | Description of Activities                         | Assignor |
|----|-------------------------------|---------------------------------------------------|----------|
| 1. | Monday,                       | 1. Inputting Prospective Customers' Personal Data | Division |
|    | April 10 <sup>th</sup> , 2023 | Using the Starclick Application.                  | Business |
|    |                               | 2. Uploading Prospective Customers' Personal      | Service  |
|    |                               | Data Using the Mycx Application                   |          |
| 2. | Tuesday,                      | 1. Uploading Prospective Customers' Personal      | Division |
|    | April 11 <sup>th</sup> , 2023 | Data Using the Mycx Application                   | Business |
|    |                               | 2. Checking Bills of Payment of Customers Who     | Service  |
|    |                               | Have Paid off or not Paid off.                    |          |
| 3. | Wednesday,                    | 1. Uploading Prospective Customers' Personal      | Division |
|    | April 12 <sup>th</sup> , 2023 | Data Using the Mycx Application                   | Business |
|    |                               | 2. Checking Bills of Payment of Customers Who     | Service  |
|    |                               | Have Paid off or not Paid off                     |          |
| 4. | Thursday,                     | 1. Inputting Prospective Customers' Personal Data | Division |
|    | April 13 <sup>th</sup> , 2023 | Using the Starclick Application.                  | Business |
|    |                               | 2. Uploading Prospective Customers' Personal      | Service  |
|    |                               | Data Using the Mycx Application                   |          |
| 5. | Friday,                       | 1. Uploading Prospective Customers' Personal      | Division |
|    | April 14 <sup>th</sup> , 2023 | Data Using the Mycx Application                   | Business |
|    |                               | 2. Checking Bills of Payment of Customers Who     | Service  |
|    |                               | Have Paid off or not Paid off                     |          |

Source: Processed Data, 2023

Table 3.11 Practical work in the eleventh week of April, carrying out data input activities, uploading data, checking invoices and also carrying out order control.

Table 3.12 Daily Activities of April 17th, 2023 to April 21th, 2023

| No | Day/Date                      | Description of Activities                         | Assignor |
|----|-------------------------------|---------------------------------------------------|----------|
| 1. | Monday,                       | 1. Uploading Prospective Customers' Personal Data | Division |
|    | April 17 <sup>th</sup> , 2023 | Using the Mycx Application                        | Business |
|    |                               | 2. Checking Bills of Payment of Customers Who     | Service  |
|    |                               | Have Paid off or not Paid off.                    |          |
| 2. | Tuesday,                      | 1. Uploading Prospective Customers' Personal Data | Division |
|    | April 18 <sup>th</sup> , 2023 | Using the Mycx Application.                       | Business |
|    |                               | 2. Perform Customer Order Control Using the Bot   | Service  |
|    |                               | Application                                       |          |
| 3. | Wednesday,                    |                                                   | Division |
|    | April 19 <sup>th</sup> , 2023 | Holiday                                           | Business |
|    |                               |                                                   | Service  |
| 4. | Thursday,                     |                                                   | Division |
|    | April 20th, 2023              | Holiday                                           | Business |
|    |                               |                                                   | Service  |
| 5. | Friday,                       |                                                   | Division |
|    | April 21 <sup>th</sup> , 2023 | Holiday                                           | Business |
|    |                               | -                                                 | Service  |

Source: Processed Data, 2023

Table 3.12 Practical work in the twelfth week of April, carrying out activities for uploading data, checking bills and also carrying out order control.

Table 3.13 Daily Activities of April 24<sup>th</sup>, 2023 to April 28<sup>th</sup>, 2023

| No | Day/Date                      | Description of Activities                         |          |
|----|-------------------------------|---------------------------------------------------|----------|
|    | v                             | •                                                 | Assignor |
| 1. | Monday,                       |                                                   | Division |
|    | April 24 <sup>th</sup> , 2023 | Holiday                                           | Business |
|    |                               |                                                   | Service  |
| 2. | Tuesday,                      |                                                   | Division |
|    | April 25 <sup>th</sup> , 2023 | Holiday                                           | Business |
|    |                               |                                                   | Service  |
| 3. | Wednesday,                    | 1. Uploading Prospective Customers' Personal Data | Division |
|    | April 26th, 2023              | Using the Mycx Application                        | Business |
|    |                               | 2. Checking Bills of Payment of Customers Who     | Service  |
|    |                               | Have Paid off or not Paid off.                    |          |
| 4. | Thursday,                     | 1. Inputting Prospective Customers' Personal Data | Division |
|    | April 27 <sup>th</sup> , 2023 | Using the Starclick Application.                  | Business |
|    |                               | 2. Uploading Prospective Customers' Personal Data | Service  |
|    |                               | Using the Mycx Application                        |          |
| 5. | Friday,                       | 1. Inputting Prospective Customers' Personal Data | Division |
|    | April 28th, 2023              | Using the Starclick Application.                  | Business |
|    |                               | 2. Uploading Prospective Customers' Personal Data | Service  |
|    |                               | Using the Mycx Application                        |          |

Source: Processed Data, 2023

Table 3.13 Practical work in the thirteenth week of April, carrying out the same activities in the previous few weeks.

Table 3.14 Daily Activities of May 01st, 2023 to May 05th, 2023

| No | Day/Date                    | Description of Activities                          | Assignor |
|----|-----------------------------|----------------------------------------------------|----------|
| 1. | Monday,                     |                                                    | Division |
|    | May 01st, 2023              | Holiday                                            | Business |
|    |                             |                                                    | Service  |
| 2. | Tuesday,                    | 1. Uploading Prospective Customers' Personal Data  | Division |
|    | May 02 <sup>nd</sup> ,      | Using the Mycx Application                         | Business |
|    | 2023                        | 2. Checking Bills of Payment of Customers Who Have | Service  |
|    |                             | Paid off or not Paid off                           |          |
| 3. | Wednesday,                  | 1. Inputting Prospective Customers' Personal Data  | Division |
|    | May 03 <sup>rd</sup> , 2023 | Using the Starclick Application.                   | Business |
|    |                             | 2. Uploading Prospective Customers' Personal Data  | Service  |
|    |                             | Using the Mycx Application                         |          |
| 4. | Thursday,                   | 1. Inputting Prospective Customers' Personal Data  | Division |
|    | May 04 <sup>th</sup> , 2023 | Using the Starclick Application.                   | Business |
|    |                             | 2. Uploading Prospective Customers' Personal Data  | Service  |
|    |                             | Using the Mycx Application                         |          |
| 5. | Friday,                     | 1. Uploading Prospective Customers' Personal Data  | Division |
|    | May 05th, 2023              | Using the Mycx Application.                        | Business |
|    |                             | 2. Checking Bills of Payment of Customers Who      | Service  |
|    |                             | Have Paid off or not Paid off.                     |          |

Source: Processed Data, 2023

Table 3.14 Practical work in the fourteenth week of May, carrying out data input activities, uploading data, and checking bills.

Table 3.15 Daily Activities of May 08th, 2023 to May 12th, 2023

| No | Day/Date                    | Description of Activities                         | Assignor |
|----|-----------------------------|---------------------------------------------------|----------|
| 1. | Monday,                     | 1. Inputting Prospective Customers' Personal Data | Division |
|    | May 08th, 2023              | Using the Starclick Application.                  | Business |
|    |                             | 2. Uploading Prospective Customers' Personal Data | Service  |
|    |                             | Using the Mycx Application                        |          |
| 2. | Tuesday,                    | 1. Uploading Prospective Customers' Personal Data | Division |
|    | May 09th, 2023              | Using the Mycx Application.                       | Business |
|    |                             | 2. Checking Bills of Payment of Customers Who     | Service  |
|    |                             | Have Paid off or not Paid off                     |          |
| 3. | Wednesday,                  | 1. Inputting Prospective Customers' Personal Data | Division |
|    | May 10 <sup>th</sup> , 2023 | Using the Starclick Application.                  | Business |
|    |                             | 2. Uploading Prospective Customers' Personal Data | Service  |
|    |                             | Using the Mycx Application                        |          |
| 4. | Thursday,                   | 1. Inputting Prospective Customers' Personal Data | Division |
|    | May 11 <sup>th</sup> , 2023 | Using the Starclick Application.                  | Business |
|    |                             | 2. Uploading Prospective Customers' Personal Data | Service  |
|    |                             | Using the Mycx Application                        |          |
| 5. | Friday,                     | 1. Uploading Prospective Customers' Personal Data | Division |
|    | May 12 <sup>th</sup> , 2023 | Using the Mycx Application.                       | Business |
|    |                             | 2. Perform Customer Order Control Using the Bot   | Service  |
|    |                             | Application                                       |          |

Source: Processed Data, 2023

Table 3.15 Practical work in the fifteenth week of May, carrying out the same activities in the 14th week.

Table 3.16 Daily Activities of May 15th, 2023 to May 19th, 2023

| No | Day/Date                                  | Description of Activities                                                                                                    | Assignor                        |
|----|-------------------------------------------|----------------------------------------------------------------------------------------------------|---------------------------------|
| 1. | Monday,<br>May 15 <sup>th</sup> , 2023    | <ol> <li>Inputting Prospective Customers' Personal Data<br/>Using the Starclick Application.</li> <li>Uploading Prospective Customers' Personal Data<br/>Using the Mycx Application</li> </ol>                                                     | Division<br>Business<br>Service |
| 2. | Tuesday,<br>May 16 <sup>th</sup> , 2023   | Uploading Prospective Customers' Personal Data     Using the Mycx Application.     Report Customer Problems Related to the Internet     Using the Mycx Applicatio     Checking Bills of Payment of Customers Who     Have Paid off or not Paid off | Division<br>Business<br>Service |
| 3. | Wednesday,<br>May 17 <sup>th</sup> , 2023 | <ol> <li>Inputting Prospective Customers' Personal Data<br/>Using the Starclick Application.</li> <li>Uploading Prospective Customers' Personal Data<br/>Using the Mycx Application</li> </ol>                                                     | Division<br>Business<br>Service |
| 4. | Thursday,<br>May 18 <sup>th</sup> , 2023  | Holiday                                                                                                    | Division<br>Business<br>Service |
| 5. | Friday,<br>May 19 <sup>th</sup> , 2023    | <ol> <li>Inputting Prospective Customers' Personal Data<br/>Using the Starclick Application.</li> <li>Uploading Prospective Customers' Personal Data<br/>Using the Mycx Application</li> </ol>                                                     | Division<br>Business<br>Service |

Source: Processed Data, 2023

Table 3.16 Practical work in the sixteenth week of May, carrying out data input activities, uploading data, and also checking bills.

Table 3.17 Daily Activities of May 22th, 2023 to May 26th, 2023

| No | Day/Date     | Description of Activities                         | Task     |
|----|--------------|---------------------------------------------------|----------|
|    | ·            | •                                                 | Assignor |
| 1. | Monday,      | 1. Inputting Prospective Customers' Personal Data | Division |
|    | May 22, 2023 | Using the Starclick Application.                  | Business |
|    |              | 2. Uploading Prospective Customers' Personal Data | Service  |
|    |              | Using the Mycx Application                        |          |
| 2. | Tuesday,     | 1. Uploading Prospective Customers' Personal Data | Division |
|    | May 23, 2023 | Using the Mycx Application.                       | Business |
|    |              | 2. Checking Bills of Payment of Customers Who     | Service  |
|    |              | Have Paid off or not Paid off                     |          |
| 3. | Wednesday,   | 1. Uploading Prospective Customers' Personal Data | Division |
|    | May 24, 2023 | Using the Mycx Application.                       | Business |
|    |              |                                                   | Service  |
| 4. | Thursday,    | 1. Uploading Prospective Customers' Personal Data | Division |
|    | May 25, 2023 | Using the Mycx Application.                       | Business |
|    |              | 2. Report Customer Problems Related to the        | Service  |
|    |              | Internet Using the Mycx Application               |          |
| 5. | Friday,      | 1. Uploading Prospective Customers' Personal Data | Division |
|    | May 26, 2023 | Using the Mycx Application.                       | Business |
|    |              | 2. Report Customer Problems Related to the        | Service  |
|    |              | Internet Using the Mycx Application               |          |

Source: Processed Data, 2023

Table 3.17 Practical work in the seventeenth week of May, carrying out data input activities, uploading data, and also checking bills.

Table 3.18 Daily Activities of May 29th, 2023 to May 31th, 2023

| No | Day/Date     | Description of Activities                           | Task     |
|----|--------------|-----------------------------------------------------|----------|
|    |              |                                                     | Assignor |
| 1. | Monday,      | 1. Checking Bills of Payment of Customers Who Have  | Division |
|    | May 29, 2023 | Paid off or not Paid off.                           | Business |
|    |              | 2. Uploading Prospective Customers' Personal Data   | Service  |
|    |              | Using the Mycx Application.                         |          |
|    |              | 3. Report Customer Problems Related to the Internet |          |
|    |              | Using the Mycx Application.                         |          |
| 2. | Tuesday,     | 1. Inputting Prospective Customers' Personal Data   | Division |
|    | May 30, 2023 | Using the Starclick Application.                    | Business |
|    |              | 2. Uploading Prospective Customers' Personal Data   | Service  |
|    |              | Using the Mycx Application                          |          |
| 3. | Wednesday,   | 1. Inputting Prospective Customers' Personal Data   | Division |
|    | May 31, 2023 | Using the Starclick Application.                    | Business |
|    |              | 2. Uploading Prospective Customers' Personal Data   | Service  |
|    |              | Using the Mycx Application                          |          |

Source: Processed Data, 2023

Table 3.18 in the second week, the task is to enter data on prospective customers, upload data on prospective customers, using the starclick and Mycx applications.

## 3.3 Systems and Procedures

Systems and procedures used during practical work activities at PT. Telkom Indonesia Tbk. Witel Riau Daratan Business Service Division is as follows:

## 1. Spreadsheets Data Business Service

The following are the steps to enter the Spreadsheets Data Business Service application

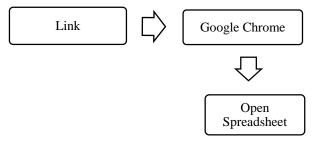

Figure 3.1 Steps to Open the DBS Spreadsheet Application

Source: Processed Data, 2023

Figure 3.1 explains the steps for joining the Spreadsheet application, in this application it is used to store prospective customer data, and see the progress of whether the prospective customer will continue to order or not, in the application the will see the name, starclick code, cellphone number, and several other personal

data needed, before being inputted, the inputter can see all the customer data needed and will be progressed for input.

## 2. Starclick

Following are the steps to open the Starclick Application which is used to input prospective customer data.

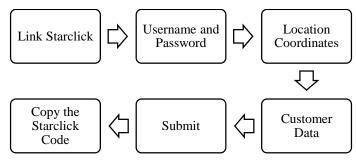

Figure 3. 2 Steps to use the Starclick Application

Source: Processed Data, 2023

In Figure 3.2 there are steps for using Starclick Application to input prospective customer data, starting with entering the Starclick Application, then entering the input username, password. Furthermore, there are many command columns to fill in the prospective customer's personal data as needed, after doing input by entering some prospective customer data, the inputter will submit the data and copy the Starclick code that comes out, the Starclick code will be stored in a spreadsheet.

## 3. Mycx

Mycx is an application for uploading prospective customer data, reporting customer problems and so on, Mycx is used by uplotan and inputter to report customer problems that will be received by technicians, here are the steps to open the Mycx application.

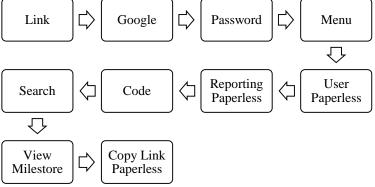

Figure 3.3 Steps to Open the Mycx Application to Upload Prospective Customer Data Source: Processed Data, 2023

Figure 3.3 Shows that the steps that must be taken when entering the mycx application, this application is used to upload data on prospective customers who will subscribe to Indihome, according to the steps above, it shows that the way to upload customer personal data is to start by pressing the Mycx link, then the application will open in google chrome, then enter the password from the account used, after the application opens it will be directed to the menu and enter into user paperless and paperless reporting, then enter the customer's Starclick code that has been input before, start to search based on the Straclick code, wait a few time and do not forget to copy the paperless link to use as a link for uploading prospective customer data.

The Mycx application is not only for uploading prospective customer data, here are the steps for reporting problems to the technician, which will be received by the technician for repairing the customer's network using the Mycx application.

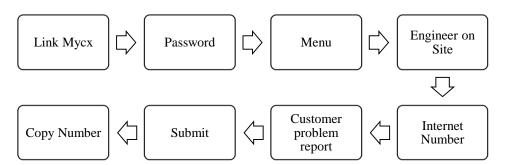

Figure 3.4 Steps to Open the Mycx Application

Source: Processed Data, 2023

In Figure 3.4 it is the same as the previous figure, the difference is in the next search menu, this step is used for reporting problems faced by customers to technicians, submitting complaints to the internet will be received by technicians, technicians will make improvements related to reporting provided through this application.

## 4. Fcc Bot DBS

Here are the steps for using the DBS Fcc Bot residing in the Telegram application.

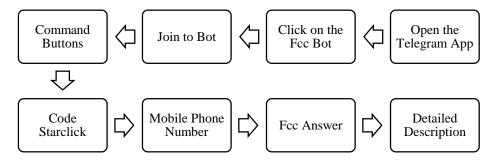

Figure 3.5 Mycx Application PT. Telkom Indonesia

Source: Processed Data, 2023

Figure 3.8 in this step begins with opening a telegram, telegram being an application that is also used to be able to enter the Fcc bot, join the Fcc link in the telegram, next there are three command buttons that can be done, the bot will capture the customer's personal data if the officer sends the customer number into the Bot application. The officer sends an order message to the bot and it will be captured immediately, henceforth the customer's name will automatically enter the queue to be automatically contacted by the Fcc officer. After being contacted, the Fcc officer will send detailed customer information.

## 5. E- Payment

E-Payment is used by officers to view customer bills, and so on, the following are the steps taken to conduct a search.

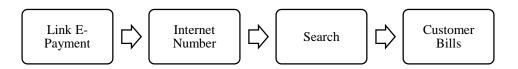

Figure 3.6 Mycx Application PT. Telkom Indonesia

Source: Processed Data, 2023

Figure 3.10 steps for using e-payment when searching via the link provided by the Business service officer, first opening the e-payment link then entering the customer's internet number, then performing a search using the internet number that has been entered, the result of the customer bill will come out, per month, and year,

where there will be a statement of bills paid or unpaid and the price to be paid by the customer.

## 3.4 Obstacle and Solution

Obstacles that the Author felt during the practical work of PT. Telkom Indonesia Tbk. Wilayah Telekomunikasi Riau Daratan Namely, Constrained by the input and upload system which causes accumulation of prospective customer data that has not been inputted and also uploaded, whereas every day, The Author have to do input quickly, in order to the Indohome installation goes as desired, the system is sometimes affected by network interruptions or errors on when inputting or uploading. While the solution to the perceived constraints in doing practical work at PT. Telkom Indonesia Tbk. Wilayah Telekomunikasi Riau Daratan, namely, There must be changes by optimizing repairs to system disturbances such tht the work processes provided can be completed in a timely manner.

## **CHAPTER IV**

## CONCLUSION AND SUGGESTION

## 4.1 Conclusion

Based on the results that have been described and the discussion that has been described in the previous chapter, the conclusions obtained during practical work at PT. Telkom Indonesia Tbk. Wilayah Telekomunikasi Riau Daratan Business Service Division carried out for 4 months as follows:

- Practical work is carried out in one of the State Owned Enterprises, namely PT.
   Telkom Indonesia Tbk. Wilayah Telekomunikasi Riau Daratan Business
   Service Division which lasts for 4 (four) months Starting from 1 February 2023
   to 1 June 2023.
- 2. Author are given assignments in the Business Service Division which are taught to input prospective customer data using the Starclick application, upload prospective customer data and report customer problems to technicians using the Mycx Application, then carry out escort customer orders and also check Epayments or customer bills.
- 3. In this practical field work activity, students also understand how the systems and procedures apply, such as the process of inputting data on prospective customers who will subscribe using Indihome, helping to upload data on prospective Indihome customers, and also reporting problems faced by customers, the Author feels a lot of benefits derived from this activity, especially in customer problems, into experience and knowledge.
- 4. Obstacles that the author felt during the practical work of PT. Telkom Indonesia Tbk. Wilayah Telekomunikasi Riau Daratan Namely, Constrained by the input and upload system which causes accumulation of prospective customer data that has not been inputted and also uploaded, Meanwhile the solution to the perceived constraints in carrying out practical work is that there must be a change by optimizing repairs to system disturbances so that the given work process can be completed on time.

## 4.2 Suggestion

While doing practical field work at PT. Telkom Indonesia Tbk. Wilayah Telekomunikasi Riau Daratan, there are several suggestions for various parties, namely for the Authors themselves, students or younger siblings who will do practical work in the next period, for companies and also for State Polytechnic of Bengkalis.

## 1. The Author

Suggestions for writers to be more thorough and concentrated in writing works, get used to reading first before acting, and get used to reading more, and hope that the practical field work carried out can make provisions before entering other worlds of work.

## 2. The Student

Suggestions for future students that might be useful for students who will carry out practical work activities for the next period, namely prioritizing courtesy, always arriving on time and making the best use of time, doing work carefully, always being patient, obeying the rules and having to learn to manage all the work that is done assigned.

## 3. The Company

After doing practical work internship at PT. Telkom Indonesia Tbk. Wilayah Telekomunikasi Riau Daratan Business Service Division has several suggestions for companies that are expected to be able to better guide apprentices without any hesitation, thereby their aim to work more optimally and effectively and efficiently.

## 4. The State Polytechnic of Bengkalis

Suggestions for the State Polytechnic of Bengkalis with the practical work carried out can be used as evaluation material and must be given to students before carrying out work practices in accordance with the field or course material according to the company. Technological learning is really needed, because overall every company nowadays is getting more sophisticated according to its technology.

## REFERENCES

- Julia, M., and Masyruroh, A. J. (2022). Literature Review Determinasi Struktur Organisasi. *JEMSI*, *3*(4), 383-395.
- Priyanto, Widiarto, S., Darmadi, R., and Rahayu, N. (2023). Pengaruh Persepsi Terhadap Kesiapan Kerja Melalui. *Jurnal Kepariwisataan*, 22, 87-98. doi:10.52352/jpar.v22i1.1019
- PT. Telkom Indonesia (Persero) Tbk. (2020). Company Profile and Company History. Available from: <a href="https://telkom.co.id/sites">https://telkom.co.id/sites</a>, Accessed 01st March 2023.
- PT. Telkom Indonesia Tbk. (2020). Logo Company PT. Telkom Indonesia. Available from: <a href="https://www.telkom.co.id/sites/about-telkom/id\_ID/page/brand-guideline-logo-telkom-indonesia-657">https://www.telkom.co.id/sites/about-telkom/id\_ID/page/brand-guideline-logo-telkom-indonesia-657</a>, Accessed 06<sup>rd</sup> March 2023.
- PT. Telkom Indonesia Tbk. (2019). Products and Services from PT. Telkom Indonesia. Available from: <a href="http://pttelkomindonesia1.blogspot.com/p/blog-page.html">http://pttelkomindonesia1.blogspot.com/p/blog-page.html</a>, Accessed 13<sup>th</sup> April 2023.
- Telkomproperty (2023). Graha Merah Putih Building's photo in Pekanbaru. Available from: <a href="https://www.telkomproperty.co.id">https://www.telkomproperty.co.id</a>, Accessed 03<sup>rd</sup> March 2023.
- Tewu, N., Lengkong, F. D., and Rares, J. J. (2022). Penataan Struktur Organisasi Dinas Kependudukan Dan Pencatatan Sipil Kabupaten Minahasa. *JAP*, *VIII*, 85-98.

## **APPENDICES**

## **Appendix 1** : Apprenticeship Acceptance Letter

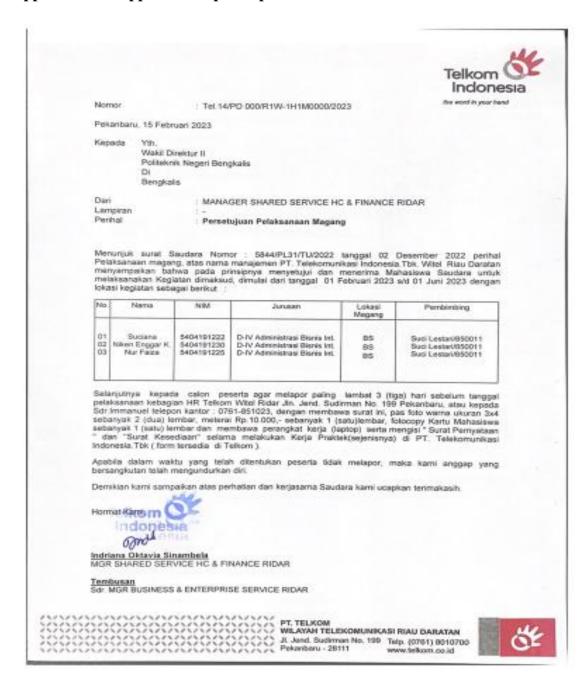

### Appendix 2 : Apprenticeship Certificate

# SERTIFIKAT

Nomor: TEL-058/PD.000/R1W-1H1M0000/2023

# Unit Shared Service HC & Finance RIDAR PT. Telekomunikasi Indonesia, Tbk.

menerangkan bahwa:

: 5404191225 : Nur Faiza Nama

: D-IV Administrasi Bisnis Int. Perguruan : Politeknik Negeri Bengkalis Jurusan

Tinggi

di PT. Telekomunikasi Indonesia, Tbk, pada unit Telah menyelesaikan Praktik Kerja Lapangan BUSINESS & ENTERPRISE SERVICE Witel Rjau Daratan

MGR SHARED SERVICE HC & FINANCE RIDAR Pekanbaru, 31 Mei 2023

Mulai Tanggal 01 Februari 2023 s/d 31 Mei 2023

Indriana Oktavia Sinambela NIK.840143

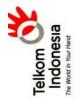

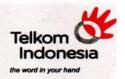

## SURAT KETERANGAN Nomor: TEL-053/PD.000/R1W-IH1M0000/2023

## PT. Telekomunikasi Indonesia, Tbk. Unit Shared Service HC & Finance RIDAR

menerangkan bahwa:

Nama : Nur Faiza MIM : 5404191225

Jurusan : D-IV Administrasi Bisnis Int. Sekolah : POLITEKNIK NEGERI BENGKALIS

telah menyelesaikan Prakerin pada unit Business & Enterprise Service Witel Rjau Daratan Mulai Tanggal 01 Februari 2023 s/d 31 Mei 2023

Pekanbaru, 31 Mei 2023 MGR SHARED SERVICE HC & FINANCE RIDAR

Indriana Oktavia Sinambela NIK.840143

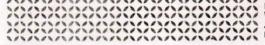

PT. TELKOM WILAYAH TELEKOMUNIKASI RIAU DARATAN Jl. Jend. Sudirman No. 199 Telp. (0761) 8010700 Pekanbaru - 28111 www.telkom.co.id

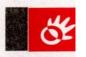

## **Appendix 4** : Company Appraisal sheet

## EVALUATION RESULT FROM JOB TRAINING COMPANY APPRAISAL

## PT. TELKOM INDONESIA Tbk. WITEL RIAU DARATAN

Name

: Nur Faiza

NIM

: 5404191225

Study Program

: D-4 International Business Administration

College

: State Polytechnic of Bengkalis

| No.  | Assessment Aspect        | Percentage: | Scores |
|------|--------------------------|-------------|--------|
| 1.   | Discipline               | 20%         | 96     |
| 2.   | Responsibility           | 25%         | 98     |
| 3.   | Adjustment or Adaptation | 10%         | 94     |
| 4, . | Work Result              | 30%         | 98     |
| Š.   | Behavior in General      | 15%         | 98     |
|      | Total (1+2+3+4+5)        | 100%        |        |

Explanation

Score

: Criteria

81-100

: Excellent

71-80 66-70 : Very Good : Good

61-65

: Good Enough

Notes:

Pekanbaru, May 31, 2023 Manager Business & Enterprise Service

## **Appendix 5**: List of Attendance

## LIST PRESENT OF THE JOB TRAINING PT. TELKOMUNIKASI INDONESIA Tbk. WITEL RIAU DARATAN

Name

: Nur Faiza

Student's Identify Number : 5404191225

Internship Time

: 08.00 WIB - 17.00 WIB

| No | Day       | Date              | Information | Signature |
|----|-----------|-------------------|-------------|-----------|
| 1  | Wednesday | February 1, 2023  | Present     | 8         |
| 2  | Thursday  | February 2, 2023  | present     | Я         |
| 3  | Friday    | February 3, 2023  | Present     | 4         |
| 4  | Saturday  | February 4, 2023  | Holiday     | 9         |
| 5  | Sunday    | February 5, 2023  | Holiday     | g         |
| 6  | Monday    | February 6, 2023  | Present     | 8         |
| 7  | Tuesday   | February 7, 2023  | Present     | 91        |
| 8  | Wednesday | February 8, 2023  | Present     | 9         |
| 9  | Thursday  | February 9, 2023  | Present     | ġ         |
| 10 | Friday    | February 10, 2023 | Present     | Ŕ         |
| 11 | Saturday  | February 11, 2023 | Holiday     | 8         |
| 12 | Sunday    | February 12, 2023 | Holiday     | Я         |
| 13 | Monday    | February 13, 2023 | Present     | 9         |
| 14 | Tuesday   | February 14, 2023 | Present     | Ч         |
| 15 | Wednesday | February 15, 2023 | Present     | Я         |
| 16 | Thursday  | February 16, 2023 | Present     | Я         |
| 17 | Friday    | February 17, 2023 | Present     | 9         |
| 18 | Saturday  | February 18, 2023 | Holiday     | Я         |
| 19 | Sunday    | February 19, 2023 | Holiday     | Я         |
| 20 | Monday    | February 20, 2023 | Present     | 8         |

| 21 | Tuesday   | February 21, 2023 | Present | 4 |
|----|-----------|-------------------|---------|---|
| 22 | Wednesday | February 22, 2023 | Present | 9 |
| 23 | Thursday  | February 23, 2023 | Present | 9 |
| 24 | Friday    | February 24, 2023 | Present | Á |
| 25 | Saturday  | February 25, 2023 | Holiday | 9 |
| 26 | Sunday    | February 26, 2023 | Holiday | 9 |
| 27 | Monday    | February 27, 2023 | Present | 9 |
| 28 | Tuesday   | February 28, 2023 | Present | ģ |

Pekanbaru, February 28, 2023 Manager Business & Enterprise Service

> Suci Lestari NIK. 850011

> > 50

## LIST PRESENT OF THE JOB TRAINING PT. TELKOMUNIKASI INDONESIA Tbk. WITEL RIAU DARATAN

Name

: Nur Faiza

Student's Identify Number : 5404191225

Internship Time

: 08.00 WIB - 17.00 WIB

| No | Day       | Date           | Information | Signature |
|----|-----------|----------------|-------------|-----------|
| 1  | Wednesday | March 1, 2023  | Present     | 9         |
| 2  | Thursday  | March 2, 2023  | present     | 9         |
| 3  | Friday    | March 3, 2023  | Present     | 9         |
| 4  | Saturday  | March 4, 2023  | Holiday     | 9         |
| 5  | Sunday    | March 5, 2023  | Holiday     | 8         |
| 6  | Monday    | March 6, 2023  | Present     | 8         |
| 7  | Tuesday   | March 7, 2023  | Present     | 9         |
| 8  | Wednesday | March 8, 2023  | Present     | Я         |
| 9  | Thursday  | March 9, 2023  | Present     | 9         |
| 10 | Friday    | March 10, 2023 | Present     | 9         |
| 11 | Saturday  | March 11, 2023 | Holiday     | 8         |
| 12 | Sunday    | March 12, 2023 | Holiday     | 9         |
| 13 | Monday    | March 13, 2023 | Present     | Я         |
| 14 | Tuesday   | March 14, 2023 | Present     | Я         |
| 15 | Wednesday | March 15, 2023 | Present     | Я         |
| 16 | Thursday  | March 16, 2023 | Present     | g         |
| 17 | Friday    | March 17, 2023 | Present     | Я         |
| 18 | Saturday  | March 18, 2023 | Holiday     | Я         |
| 19 | Sunday    | March 19, 2023 | Holiday     | Ŋ         |
| 20 | Monday    | March 20, 2023 | Present     | 81        |

| 21 | Tuesday   | March 21, 2023 | Present | q  |
|----|-----------|----------------|---------|----|
| 22 | Wednesday | March 22, 2023 | Present | q  |
| 23 | Thursday  | March 23, 2023 | Present | SP |
| 24 | Friday    | March 24, 2023 | Present | 9  |
| 25 | Saturday  | March 25, 2023 | Holiday | 8  |
| 26 | Sunday    | March 26, 2023 | Holiday | 4  |
| 27 | Monday    | March 27, 2023 | Present | 9  |
| 28 | Tuesday   | March 28, 2023 | Present | 9  |
| 29 | Wednesday | March 29, 2023 | Present | Ä  |
| 30 | Thursday  | March 30, 2023 | Present | 4  |
| 31 | Friday    | March 31, 2023 | Present | Я  |

Pekanbaru, March 31, 2023 Manager Busines & Enterprise Service

NIK. 850011

52

## LIST PRESENT OF THE JOB TRAINING PT. TELKOMUNIKASI INDONESIA Tbk. WITEL RIAU DARATAN

Name

: Nur Faiza

Student's Identify Number : 5404191225

Internship Time

: 08.00 WIB - 17.00 WIB

| No | Day       | Date           | Information | Signature |
|----|-----------|----------------|-------------|-----------|
| 1  | Saturday  | April 1, 2023  | Holiday     | 9         |
| 2  | Sunday    | April 2, 2023  | Holiday     | q         |
| 3  | Monday    | April 3, 2023  | Present     | 9         |
| 4  | Tuesday   | April 4, 2023  | Present     | 9         |
| 5  | Wednesday | April 5, 2023  | Present     | 4         |
| 6  | Thursday  | April 6, 2023  | Present     | 9         |
| 7  | Friday    | April 7, 2023  | Holiday     | 9         |
| 8  | Saturday  | April 8, 2023  | Holiday     | 9         |
| 9  | Sunday    | April 9, 2023  | Holiday     | d         |
| 10 | Monday    | April 10, 2023 | Present     | 9         |
| 11 | Tuesday   | April 11, 2023 | Present     | 9         |
| 12 | Wednesday | April 12, 2023 | Present     | ġ         |
| 13 | Thursday  | April 13, 2023 | Present     | ġ         |
| 14 | Friday    | April 14, 2023 | Present     | Ý         |
| 15 | Saturday  | April 15, 2023 | Holiday     | ģ         |
| 16 | Sunday    | April 16, 2023 | Holiday     | 9         |
| 17 | Monday    | April 17, 2023 | Present     | 9         |
| 18 | Tuesday   | April 18, 2023 | Present     | 9         |
| 19 | Wednesday | April 19, 2023 | Holiday     | 9         |
| 20 | Thursday  | April 20, 2023 | Holiday     | 9         |

| 21 | Friday    | April 21, 2023 | Holiday | 9 |
|----|-----------|----------------|---------|---|
| 22 | Saturday  | April 22, 2023 | Holiday | 9 |
| 23 | Sunday    | April 23, 2023 | Holiday | 9 |
| 24 | Monday    | April 24, 2023 | Holiday | Я |
| 25 | Tuesday   | April 25, 2023 | Holiday | 9 |
| 26 | Wednesday | April 26, 2023 | Present | Я |
| 27 | Thursday  | April 27, 2023 | Present | 9 |
| 28 | Friday    | April 28, 2023 | Present | 4 |
| 29 | Saturday  | April 29, 2023 | Holiday | 9 |
| 30 | Sunday    | April 30, 2023 | Holiday | Я |

Pekanbaru, April 30, 2023 Manager Business & Enterprise Service

Telkom Indonesia

the world in your hand
Suci Lestari
NIK. 850011

## LIST PRESENT OF THE JOB TRAINING PT. TELKOMUNIKASI INDONESIA Tbk. WITEL RIAU DARATAN

Name

: Nur Faiza

Student's Identify Number : 5404191225

Internship Time

: 08.00 WIB - 17.00 WIB

| No | Day       | Date         | Information | Signature |
|----|-----------|--------------|-------------|-----------|
| 1  | Monday    | May 1, 2023  | Holiday     | 9         |
| 2  | Tuesday   | May 2, 2023  | Present     | Ŋ         |
| 3  | Wednesday | May 3, 2023  | Present     | વ         |
| 4  | Thursday  | May 4, 2023  | Present     | Я         |
| 5  | Friday    | May 5, 2023  | Present     | Ŕ         |
| 6  | Saturday  | May 6, 2023  | Holiday     | 9         |
| 7  | Sunday    | May 7, 2023  | Holiday     | Q         |
| 8  | Monday    | May 8, 2023  | Present     | Ŋ         |
| 9  | Tuesday   | May 9, 2023  | Present     | 8         |
| 10 | Wednesday | May 10, 2023 | Present     | Я         |
| 11 | Thursday  | May 11, 2023 | Present     | 8         |
| 12 | Friday    | May 12, 2023 | Present     | Я         |
| 13 | Saturday  | May 13, 2023 | Holiday     | d         |
| 14 | Sunday    | May 14, 2023 | Holiday     | Я         |
| 15 | Monday    | May 15, 2023 | Present     | S         |
| 16 | Tuesday   | May 16, 2023 | Present     | 9         |
| 17 | Wednesday | May 17, 2023 | Present     | 8         |
| 18 | Thursday  | May 18, 2023 | Holiday     | q         |
| 19 | Friday    | May 19, 2023 | Present     | 81        |
| 20 | Saturday  | May 20, 2023 | Holiday     | Я         |

| 21 | Sunday    | May 21, 2023 | Holiday | a |
|----|-----------|--------------|---------|---|
| 22 | Monday    | May 22, 2023 | Present | Я |
| 23 | Tuesday   | May 23, 2023 | Present | Q |
| 24 | Wednesday | May 24, 2023 | Present | 9 |
| 25 | Thursday  | May 25, 2023 | Present | 9 |
| 26 | Friday    | May 26, 2023 | Present | 4 |
| 27 | Saturday  | May 27, 2023 | Holiday | ý |
| 28 | Sunday    | May 28, 2023 | Holiday | q |
| 29 | Monday    | May 29, 2023 | Present | 9 |
| 30 | Tuesday   | May 30, 2023 | Present | S |
| 31 | Wednesday | May 31, 2023 | Present | 4 |

Pekanbaru May 31, 2023 Manager Business & Enterprise Service

56

## **Appendix 6**: Daily Activities of the Intership.

## DAILY ACTIVITIES OF THE JOB TRAINING PT. TELKOM INDONESIA Tbk. WITEL RIAU DARATAN

Month

Day

: February : Tuesday-Friday : February 01<sup>st</sup>- February 28<sup>th</sup> 2023 Date

| No | Day/Date                                          | Description of Activities                                                                                                    | Assignor                        | Signature |
|----|---------------------------------------------------|----------------------------------------------------------------------------------------------------|---------------------------------|-----------|
| 1. | Wednesday,<br>February 01 <sup>st</sup> ,<br>2023 | Introduction     Directions for Internship and Division Activities                                                                                              | Division<br>Business<br>Service | 4         |
| 2. | Thursday,<br>February 02 <sup>nd</sup> ,<br>2023  | learn the work to be done and understand the applications used.     Perform order control using the Starclick application.                                      | Division<br>Business<br>Service | 4         |
| 3. | Friday,<br>February 03 <sup>rd</sup> ,<br>2023    | Uploading Prospective Customers' Personal Data Using the Mycx Application.                                                                                      | Division<br>Business<br>Service | 8         |
| 4. | Monday,<br>February 06 <sup>th</sup> ,<br>2023    | Inputting Prospective Customers' Personal Data Using the Starclick Application.      Uploading Prospective Customers' Personal Data Using the Mycx Application. | Division<br>Business<br>Service | 9         |
| 5. | Tuesday,<br>February 07 <sup>th</sup> ,<br>2023   | Uploading Prospective Customers' Personal Data Using the Mycx Application.  Perform Customer Order Control Using the Bot Application                            | Division<br>Business<br>Service | q         |
| 6. | Wednesday,<br>February 08 <sup>th</sup> ,<br>2023 | Uploading Prospective Customers' Personal Data Using the Mycx Application.  Perform Customer Order Control Using the Bot Application.                           | Division<br>Business<br>Service | Я         |
| 7. | Thursday,<br>February 09 <sup>th</sup> ,<br>2023  | Inputting Prospective Customers' Personal Data Using the Starclick Application.      Upload Customer Personal Data Using the Mycx Application.                  | Division<br>Business<br>Service | 9         |
| 8. | Friday,<br>February 10 <sup>th</sup> ,<br>2023    | Uploading Prospective Customers' Personal Data Using the Mycx Application.  Perform Customer Order Control Using the Bot Application.                           | Division<br>Business<br>Service | 4         |
| 9. | Monday,<br>February 13 <sup>th</sup> ,            | Inputting Prospective Customers' Personal Data                                                                                                    | Division<br>Business            | 4         |

| No  | Day/Date                                          | Description of Activities                                                                                                    | Assignor                        | Signature |
|-----|---------------------------------------------------|----------------------------------------------------------------------------------------------------|---------------------------------|-----------|
|     | 2023                                              | Using the Starclick Application.  2. Uploading Prospective Customers' Personal Data Using the Mycx Application.                                                                           | Service                         |           |
| 10. | Tuesday,<br>February 14 <sup>th</sup> ,<br>2023   | Inputting Prospective Customers' Personal Data Using the Starclick Application.      Uploading Prospective Customers' Personal Data Using the Mycx Application.                           | Division<br>Business<br>Service | 9         |
| 11. | Wednesday,<br>February 15 <sup>th</sup> ,<br>2023 | Inputting Prospective     Customers' Personal Data     Using the Starclick     Application.     Uploading Prospective     Customers' Personal Data     Using the Mycx Application.        | Division<br>Business<br>Service | ٩         |
| 12. | Thursday,<br>February 16 <sup>th</sup> ,<br>2023  | 1. Uploading Prospective Customers' Personal Data Using the Mycx Application.                                                                                                    | Division<br>Business<br>Service | 9         |
| 13. | Friday,<br>February 17 <sup>th</sup> ,<br>2023    | Uploading Prospective     Customers' Personal Data     Using the Mycx Application.                                                                                                    | Division<br>Business<br>Service | q         |
| 14. | Monday,<br>February 20 <sup>th</sup> ,<br>2023    | Uploading Prospective Customers' Personal Data Using the Mycx Application     Perform Customer Order Control Using the Bot Application                                                    | Division<br>Business<br>Service | 9         |
| 15. | Tuesday,<br>February 21 <sup>th</sup> ,<br>2023   | Inputting Prospective Customers' Personal Data Using the Starclick Application.      Uploading Prospective Customers' Personal Data Using the Mycx Application.                           | Division<br>Business<br>Service | 9         |
| 16. | Wednesday,<br>February 22 <sup>th</sup> ,<br>2023 | Uploading Prospective Customers' Personal Data Using the Mycx Application     Perform Customer Order Control Using the Bot Application                                                    | Division<br>Business<br>Service | 9         |
| 17. | Thursday,<br>February 23 <sup>th</sup> ,<br>2023  | 1. Inputting Prospective Customers' Personal Data Using the Starclick Application. 2. Uploading Prospective Customers' Personal Data Using the Mycx Application. 1. Uploading Prospective | Division<br>Business<br>Service | भ         |

| No  | Day/Date                                        | Description of Activities                                                                                                    | Assignor                        | Signature |
|-----|-------------------------------------------------|----------------------------------------------------------------------------------------------------|---------------------------------|-----------|
|     | February 24 <sup>th</sup> ,<br>2023             | Customers' Personal Data Using the Mycx Application 2. Perform Customer Order Control Using the Bot Application                                                 | Division<br>Business<br>Service | 9         |
| 19. | Monday,<br>February 27 <sup>th</sup> ,<br>2023  | Inputting Prospective Customers' Personal Data Using the Starclick Application.      Uploading Prospective Customers' Personal Data Using the Mycx Application. | Division<br>Business<br>Service | 9         |
| 20. | Tuesday,<br>February 28 <sup>th</sup> ,<br>2023 | Inputting Prospective Customers' Personal Data Using the Starclick Application.  Uploading Prospective Customers' Personal Data Using the Mycx Application.     | Division<br>Business<br>Service | 9         |

| No Working |  | Explanations                                                                                                    |  |  |
|------------|--|----------------------------------------------------------------------------------------------------|--|--|
|            |  | In February begins with an introduction to the division, and the work to be carried out, conducting learning using the applications used such as starclik, Spreadsheets, Mycx, Telegram Bot and also E-payment. besides that, also learn about inputting customer data, uploading personal data customers, Learn how to input prospective customer data, upload prospective customer data, report customer problems and check invoices or customer bills. |  |  |

## DAILY ACTIVITIES OF THE JOB TRAINING PT. TELKOM INDONESIA Tbk. WITEL RIAU DARATAN

Month

: March

Day

Date

: Tuesday-Friday : March 01st- March 31th

| No | Day/Date                                       | Description of Activities                                                                                                    | Assignor                        | Signature |
|----|------------------------------------------------|----------------------------------------------------------------------------------------------------|---------------------------------|-----------|
| 1. | Wednesday,<br>March 01st,<br>2023              | Uploading Prospective     Customers' Personal Data     Using the Mycx     Application                                                                           | Division<br>Business<br>Service | 4         |
| 2. | Thursday,<br>March 02 <sup>nd</sup> ,<br>2023  | Inputting Prospective Customers' Personal Data Using the Starclick Application.      Uploading Prospective Customers' Personal Data Using the Mycx Application. | Division<br>Business<br>Service | 9         |
| 3. | Friday,<br>March 03 <sup>rd</sup> ,<br>2023    | Inputting Prospective Customers' Personal Data Using the Starclick Application.      Uploading Prospective Customers' Personal Data Using the Mycx Application. | Division<br>Business<br>Service | 9         |
| 4. | Monday,<br>March 06 <sup>th</sup> ,<br>2023    | Inputting Prospective Customers' Personal Data Using the Starclick Application.      Uploading Prospective Customers' Personal Data Using the Mycx Application. | Division<br>Business<br>Service | 9         |
| 5. | Tuesday,<br>March 07 <sup>th</sup> ,<br>2023   | Uploading Prospective Customers' Personal Data Using the Mycx Application     Report Customer Problems Related to the Internet Using the Mycx Application.      | Division<br>Business<br>Service | 9         |
| 6. | Wednesday,<br>March 08 <sup>th</sup> ,<br>2023 | Uploading Prospective Customers' Personal Data Using the Mycx Application.     Checking Bills of Payment of Customers Who Have Paid off or not Paid off.        | Division<br>Business<br>Service | Я         |
| 7. | Thursday,<br>March 09 <sup>th</sup> ,<br>2023  | Inputting Prospective Customers' Personal Data Using the Starclick Application.      Uploading Prospective Customers' Personal Data Using the Mycx              | Division<br>Business<br>Service | ٩         |

| No  | Day/Date                                       | Description of Activities                                                                                                    | Assignor                        | Signature |
|-----|------------------------------------------------|----------------------------------------------------------------------------------------------------|---------------------------------|-----------|
|     |                                                | Application.                                                                                                    |                                 |           |
| 8.  | Friday,<br>March 10 <sup>th</sup> ,<br>2023    | Uploading Prospective Customers' Personal Data Using the Mycx Application.     Checking Bills of Payment of Customers Who Have Paid off or not Paid off.        | Division<br>Business<br>Service | 9         |
| 9.  | Monday,<br>March 13 <sup>th</sup> ,<br>2023    | Inputting Prospective Customers' Personal Data Using the Starclick Application.      Uploading Prospective Customers' Personal Data Using the Mycx Application. | Division<br>Business<br>Service | Я         |
| 10. | Tuesday,<br>March 14 <sup>th</sup> ,<br>2023   | Uploading Prospective Customers' Personal Data Using the Mycx Application Perform Customer Order Control Using the Bot Application                              | Division<br>Business<br>Service | 9         |
| 11. | Wednesday,<br>March 15 <sup>th</sup> ,<br>2023 | Uploading Prospective Customers' Personal Data Using the Mycx Application.     Checking Bills of Payment of Customers Who Have Paid off or not Paid off.        | Division<br>Business<br>Service | 9         |
| 12. | Thursday,<br>March 16 <sup>th</sup> ,<br>2023  | Inputting Prospective Customers' Personal Data Using the Starclick Application.      Uploading Prospective Customers' Personal Data Using the Mycx Application. | Division<br>Business<br>Service | Я         |
| 13. | Friday,<br>March 17 <sup>th</sup> ,<br>2023    | Uploading Prospective Customers' Personal Data Using the Mycx Application  Perform Customer Order Control Using the Bot Application                             | Division<br>Business<br>Service | 9         |
| 14. | Monday,<br>March 20 <sup>th</sup> ,<br>2023    | Uploading Prospective     Customers' Personal Data     Using the Mycx Application.                                                                              | Division<br>Business<br>Service | 4         |
| 15. | Tuesday,<br>March 21 <sup>th</sup> ,<br>2023   | Inputting Prospective Customers' Personal Data Using the Starclick Application.  Uploading Prospective Customers' Personal Data Using the Mycx Application.     | Division<br>Business<br>Service | ٩         |
|     | Wednesday,                                     | - ipprounon                                                                                                    | Division                        |           |

| No  | Day/Date                                       | Description of Activities                                                                                                    | Assignor                        | Signature |
|-----|------------------------------------------------|----------------------------------------------------------------------------------------------------|---------------------------------|-----------|
|     | March 22 <sup>th</sup> ,<br>2023               | Holiday.                                                                                                    | Business<br>Service             | 9         |
| 17. | Thursday,<br>March 23 <sup>th</sup> ,<br>2023  | Uploading Prospective Customers' Personal Data Using the Mycx Application.     Checking Bills of Payment of Customers Who Have Paid off or not Paid off.        | Division<br>Business<br>Service | 9         |
| 18. | Friday,<br>March 24 <sup>th</sup> ,<br>2023    | Uploading Prospective     Customers' Personal Data     Using the Mycx Application.                                                                              | Division<br>Business<br>Service | q         |
| 19. | Monday,<br>March 27 <sup>th</sup> ,<br>2023    | Inputting Prospective Customers' Personal Data Using the Starclick Application.      Uploading Prospective Customers' Personal Data Using the Mycx Application. | Division<br>Business<br>Service | Я         |
| 20. | Tuesday,<br>March 28 <sup>th</sup> ,<br>2023   | Inputting Prospective Customers' Personal Data Using the Starclick Application.      Uploading Prospective Customers' Personal Data Using the Mycx Application. | Division<br>Business<br>Service | 9         |
| 21. | Wednesday,<br>March 29 <sup>th</sup> ,<br>2023 | Inputting Prospective Customers' Personal Data Using the Starclick Application.      Uploading Prospective Customers' Personal Data Using the Mycx Application. | Division<br>Business<br>Service | 9         |
| 22. | Thursday,<br>March 30 <sup>th</sup> ,<br>2023  | Inputting Prospective Customers' Personal Data Using the Starclick Application.      Uploading Prospective Customers' Personal Data Using the Mycx Application. | Division<br>Business<br>Service | ٩         |
| 23. | Friday,<br>March 31 <sup>th</sup> ,<br>2023    | Inputting Prospective Customers' Personal Data Using the Starclick Application.      Uploading Prospective Customers' Personal Data Using the Mycx Application. | Division<br>Business<br>Service | 9         |

| No | Working | Explanations                                                                                                    |
|----|---------|----------------------------------------------------------------------------------------------------|
|    |         | Work activities carried out in March were inputting customer data using the Starclick application, uploading customer personal data using the Mycx application, reporting customer problems using the Mycx application and checking invoices or customer bills using E-Payment. |

## DAILY ACTIVITIES OF THE JOB TRAINING PT. TELKOM INDONESIA Tbk. WITEL RIAU DARATAN

Month

: April : Tuesday-Friday : April 01<sup>st</sup>- April 31<sup>th</sup> Day

Date

| No | Day/Date                                       | Description of Activities                                                                                                    | Assignor                        | Signature |
|----|------------------------------------------------|----------------------------------------------------------------------------------------------------|---------------------------------|-----------|
| 1. | Monday,<br>April 03 <sup>rd</sup> ,<br>2023    | Uploading Prospective Customers' Personal Data Using the Mycx Application     Report Customer Problems Related to the Internet Using the Mycx Application       | Division<br>Business<br>Service | 9         |
| 2. | Tuesday,<br>April 04 <sup>th</sup> ,<br>2023   | Inputting Prospective Customers' Personal Data Using the Starclick Application.      Uploading Prospective Customers' Personal Data Using the Mycx Application. | Division<br>Business<br>Service | SI        |
| 3. | Wednesday,<br>April 05 <sup>th</sup> ,<br>2023 | Uploading Prospective Customers' Personal Data Using the Mycx Application     Report Customer Problems Related to the Internet Using the Mycx Application       | Division<br>Business<br>Service | 9         |
| 4. | Thursday,<br>April 06 <sup>th</sup> ,<br>2023  | Uploading Prospective Customers' Personal Data Using the Mycx Application Checking Bills of Payment of Customers Who Have Paid off or not Paid off.             | Division<br>Business<br>Service | 9         |
| 5. | Friday,<br>April 07 <sup>th</sup> ,<br>2023    | Holiday                                                                                                    | Division<br>Business<br>Service | 9         |
| 6. | Monday,<br>April 10 <sup>th</sup> ,<br>2023    | Inputting Prospective Customers' Personal Data Using the Starclick Application.      Uploading Prospective Customers' Personal Data Using the Mycx Application  | Division<br>Business<br>Service | 9         |
| 7. | Tuesday,<br>April 11 <sup>th</sup> ,<br>2023   | Uploading Prospective Customers' Personal Data Using the Mycx Application     Checking Bills of Payment of Customers Who Have Paid off or not Paid off.         | Division<br>Business<br>Service | 9         |
| 8. | Wednesday,<br>April 12 <sup>th</sup> ,         | Uploading Prospective Customers' Personal Data                                                                                                    | Division<br>Business            | 9         |

|     | 2023                                           | Using the Mycx Application 2. Checking Bills of Payment of Customers Who Have Paid off or not Paid off                                                         | Service                         |    |
|-----|------------------------------------------------|----------------------------------------------------------------------------------------------------|---------------------------------|----|
| 9.  | Thursday,<br>April 13 <sup>th</sup> ,<br>2023  | Inputting Prospective Customers' Personal Data Using the Starclick Application.      Uploading Prospective Customers' Personal Data Using the Mycx Application | Division<br>Business<br>Service | 9  |
| 10. | Friday,<br>April 14 <sup>th</sup> ,<br>2023    | Uploading Prospective Customers' Personal Data Using the Mycx Application Checking Bills of Payment of Customers Who Have Paid off or not Paid off             | Division<br>Business<br>Service | 9  |
| 11. | Monday,<br>April 17 <sup>th</sup> ,<br>2023    | Uploading Prospective Customers' Personal Data Using the Mycx Application Checking Bills of Payment of Customers Who Have Paid off or not Paid off.            | Division<br>Business<br>Service | ٩  |
| 12. | Tuesday,<br>April 18 <sup>th</sup> ,<br>2023   | Uploading Prospective Customers' Personal Data Using the Mycx Application.     Perform Customer Order Control Using the Bot Application                        | Division<br>Business<br>Service | 9  |
| 13. | Wednesday,<br>April 19 <sup>th</sup> ,<br>2023 | Holiday                                                                                                    | Division<br>Business<br>Service | 9  |
| 14. | Thursday,<br>April 20 <sup>th</sup> ,<br>2023  | Holiday                                                                                                    | Division<br>Business<br>Service | 9  |
| 15. | Friday,<br>April 21 <sup>th</sup> ,<br>2023    | Holiday                                                                                                    | Division<br>Business<br>Service | SI |
| 16. | Monday,<br>April 24 <sup>th</sup> ,<br>2023    | Holiday                                                                                                    | Division<br>Business<br>Service | 8  |
| 17. | Tuesday,<br>April 25 <sup>th</sup> ,<br>2023   | Holiday                                                                                                    | Division<br>Business<br>Service | 9  |
| 18. | Wednesday,<br>April 26 <sup>th</sup> ,<br>2023 | Uploading Prospective Customers' Personal Data Using the Mycx Application Checking Bills of Payment of Customers Who Have Paid off or not Paid off.            | Division<br>Business<br>Service | 9  |
| 19. | Thursday,<br>April 27 <sup>th</sup> ,<br>2023  | Inputting Prospective     Customers' Personal Data     Using the Starclick     Application.                                                                    | Division<br>Business<br>Service | 9  |

|     |                                             | 2. Uploading Prospective Customers' Personal Data Using the Mycx Application                                                                                  |                                 |   |
|-----|---------------------------------------------|----------------------------------------------------------------------------------------------------|---------------------------------|---|
| 20. | Friday,<br>April 28 <sup>th</sup> ,<br>2023 | Inputting Prospective Customers' Personal Data Using the Starclick Application.     Uploading Prospective Customers' Personal Data Using the Mycx Application | Division<br>Business<br>Service | 9 |

| No | Working | Explanations                                                                                                    |  |
|----|---------|----------------------------------------------------------------------------------------------------|--|
|    |         | Work activities carried out in April were inputting customer data using the Starclick application, uploading customer personal data using the Mycx application, reporting customer problems using the Mycx application and checking invoices or customer bills using E-Payment. |  |

## DAILY ACTIVITIES OF THE JOB TRAINING PT. TELKOM INDONESIA Tbk. WITEL RIAU DARATAN

Month

Day

Date

: May : Tuesday-Friday : May 01st- May31th

| No | Day/Date                                  | Description of Activities                                                                                                    | Assignor                        | Signature |
|----|-------------------------------------------|----------------------------------------------------------------------------------------------------|---------------------------------|-----------|
| 1. | Monday,<br>May 01 <sup>st</sup> , 2023    | Holiday                                                                                                    | Division<br>Business<br>Service | 9         |
| 2. | Tuesday,<br>May 02 <sup>nd</sup> , 2023   | Uploading Prospective Customers' Personal Data Using the Mycx Application     Checking Bills of Payment of Customers Who Have Paid off or not Paid off         | Division<br>Business<br>Service | 9         |
| 3. | Wednesday,<br>May 03 <sup>rd</sup> , 2023 | Inputting Prospective Customers' Personal Data Using the Starclick Application.      Uploading Prospective Customers' Personal Data Using the Mycx Application | Division<br>Business<br>Service | ٩         |
| 4. | Thursday,<br>May 04 <sup>th</sup> , 2023  | Inputting Prospective Customers' Personal Data Using the Starclick Application.     Uploading Prospective Customers' Personal Data Using the Mycx Application  | Division<br>Business<br>Service | 9         |
| 5. | Friday,<br>May 05 <sup>th</sup> , 2023    | Uploading Prospective Customers' Personal Data Using the Mycx Application.     Checking Bills of Payment of Customers Who Have Paid off or not Paid off.       | Division<br>Business<br>Service | 9         |
| 6. | Monday,<br>May 08 <sup>th</sup> , 2023    | Inputting Prospective Customers' Personal Data Using the Starclick Application.      Uploading Prospective Customers' Personal Data Using the Mycx Application | Division<br>Business<br>Service | ۶         |
| 7  | Tuesday,<br>May 09 <sup>th</sup> , 2023   | Uploading Prospective Customers' Personal Data Using the Mycx Application.     Checking Bills of Payment of Customers Who Have Paid off or not Paid off        | Division<br>Business<br>Service | 9         |
| 8. | Wednesday,<br>May 10 <sup>th</sup> , 2023 | Inputting Prospective Customers' Personal Data                                                                                                    | Division<br>Business            | 4         |

| No  | Day/Date                                  | Description of Activities                                                                                                    | Assignor                        | Signature |
|-----|-------------------------------------------|----------------------------------------------------------------------------------------------------|---------------------------------|-----------|
|     |                                           | Using the Starclick Application.  2. Uploading Prospective Customers' Personal Data Using the Mycx Application                                                                                                    | Service                         | 9         |
| 9.  | Thursday,<br>May 11 <sup>th</sup> , 2023  | 1. Inputting Prospective Customers' Personal Data Using the Starclick Application. 2. Uploading Prospective Customers' Personal Data Using the Mycx Application                                                                        | Division<br>Business<br>Service | 4         |
| 10. | Friday,<br>May 12 <sup>th</sup> , 2023    | Uploading Prospective Customers' Personal Data Using the Mycx Application.     Perform Customer Order Control Using the Bot Application                                                                                                | Division<br>Business<br>Service | q         |
| 11. | Monday,<br>May 15 <sup>th</sup> , 2023    | Inputting Prospective Customers' Personal Data Using the Starclick Application.      Uploading Prospective Customers' Personal Data Using the Mycx Application                                                                         | Division<br>Business<br>Service | Я         |
| 12. | Tuesday,<br>May 16 <sup>th</sup> , 2023   | Uploading Prospective Customers' Personal Data Using the Mycx Application.     Report Customer Problems Related to the Internet Using the Mycx Applicatio     Checking Bills of Payment of Customers Who Have Paid off or not Paid off | Division<br>Business<br>Service | ٩         |
| 13. | Wednesday,<br>May 17 <sup>th</sup> , 2023 | Inputting Prospective Customers' Personal Data Using the Starclick Application.      Uploading Prospective Customers' Personal Data Using the Mycx Application                                                                         | Division<br>Business<br>Service | 8         |
| 14. | Thursday,<br>May 18 <sup>th</sup> , 2023  | Holiday                                                                                                    | Division<br>Business<br>Service | 9         |
| 15. | Friday,<br>May 19 <sup>th</sup> , 2023    | Inputting Prospective Customers' Personal Data Using the Starclick Application.      Uploading Prospective Customers' Personal Data Using the Mycx                                                                                     | Division<br>Business<br>Service | ٩         |

| No  | Day/Date                   | Description of Activities                                                                                                    | Assignor                        | Signature |
|-----|----------------------------|----------------------------------------------------------------------------------------------------|---------------------------------|-----------|
| 16. | Monday,<br>May 22, 2023    | Application  1. Inputting Prospective Customers' Personal Data Using the Starclick Application.  2. Uploading Prospective Customers' Personal Data Using the Mycx Application                                                             | Division<br>Business<br>Service | 4         |
| 17. | Tuesday,<br>May 23, 2023   | Uploading Prospective Customers' Personal Data Using the Mycx Application.     Checking Bills of Payment of Customers Who Have Paid off or not Paid off.     Report Customer Problems Related to the Internet Using the Mycx Application. | Division<br>Business<br>Service | ٩         |
| 18. | Wednesday,<br>May 24, 2023 | Uploading Prospective     Customers' Personal Data     Using the Mycx Application.                                                                                                    | Division<br>Business<br>Service | 9         |
| 19. | Thursday,<br>May 25, 2023  | Uploading Prospective Customers' Personal Data Using the Mycx Application.     Report Customer Problems Related to the Internet Using the Mycx Application                                                                                | Division<br>Business<br>Service | 9         |
| 20. | Friday,<br>May 26, 2023    | Uploading Prospective Customers' Personal Data Using the Mycx Application.     Report Customer Problems Related to the Internet Using the Mycx Application                                                                                | Division<br>Business<br>Service | 9         |
| 21. | Monday,<br>May 29, 2023    | Checking Bills of Payment of Customers Who Have Paid off or not Paid off.     Uploading Prospective Customers' Personal Data Using the Mycx Application.     Report Customer Problems Related to the Internet Using the Mycx Application. | Division<br>Business<br>Service | ٩         |
| 22. | Tuesday,<br>May 30, 2023   | Inputting Prospective Customers' Personal Data Using the Starclick Application.      Uploading Prospective Customers' Personal Data Using the Mycx Application                                                                            | Division<br>Business<br>Service | भ         |
| 23. | Wednesday,<br>May 31, 2023 | Inputting Prospective     Customers' Personal Data     Using the Starclick     Application.                                                                                                    | Division<br>Business<br>Service | 9         |

| No | Day/Date | Description of Activities                                                    | Assignor | Signature |
|----|----------|------------------------------------------------------------------------------|----------|-----------|
|    |          | 2. Uploading Prospective Customers' Personal Data Using the Mycx Application |          |           |

| No | Working | Explanations                                                                                                    |  |
|----|---------|----------------------------------------------------------------------------------------------------|--|
|    |         | Work activities carried out in May were inputting customer data using the Starclick application, uploading customer personal data using the Mycx application, reporting customer problems using the Mycx application and checking invoices or customer bills using E-Payment. |  |

## Appendix 7 : Photos of Practical Work While at PT. Telkom Indonesia Tbk. Witel Riau Daratan

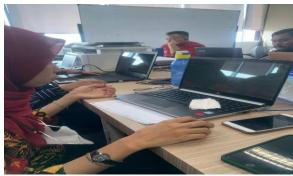

Figure 1. Conduct work sessions in inputting customer data

Source: Personal Documentation, 2023

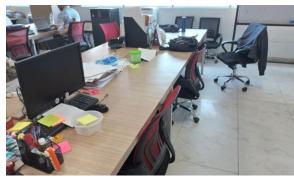

Figure 2. Where the internship is carried out Source: Personal Documentation, 2023

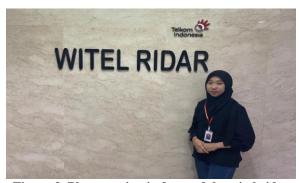

Figure 3. Photo session in front of the witel ridar logo

Source: Personal Documentation, 2023

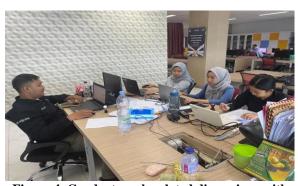

Figure 4. Conduct work-related discussions with the Coach

Source: Personal Documentation, 2023

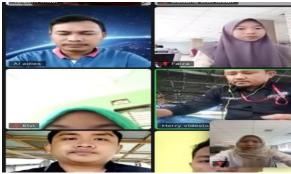

Figure 5. Conducted a briefing with Indihome sales

Source: Personal Documentation, 2023

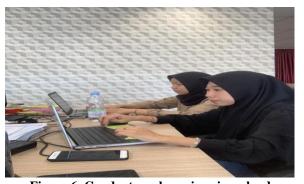

Figure 6. Conduct work sessions in upload customer personal data

Source: Personal Documentation, 2023

## Appendix 8 : Group Photo and Handover of mementos with PT. Telkom Indonesia Tbk. Witel Riau Daratan

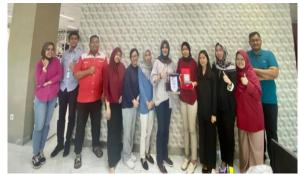

Figure 7. Photo session with Business Service employees Source: Personal Documentation, 2023

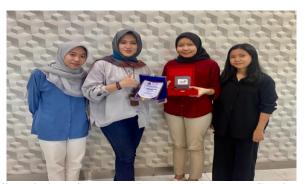

Figure 8. Submission of Plaques given to Business and Service Managers
Source: Personal Documentation, 2023

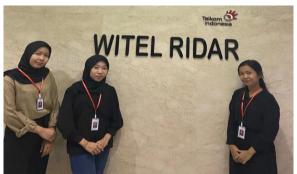

Figure 9. Photo session together in front of the witel ridar logo Source: Personal Documentation, 2023

## REVISION SHEET STUDENT PRACTICE GUIDANCE INTERNATIONAL BUSINESS ADMINISTRATION STUDY PROGRAM STATE POLYTECHNIC OF BENGKALIS

Name

: Nur Faiza

Student's Identify Number

: 5404191225

Apprenticeship Place

: PT Telkom Indonesia Tbk. Witel Riau Daratan

Advisor

: Nageeta Tara Rosa, S.E., M.BA

| N   | Data and Times | Revision                               | Advisor Initials                                                                                                    |
|-----|----------------|----------------------------------------|----------------------------------------------------------------------------------------------------|
| No. | Date and Time  |                                        | THE THE STATE OF THE STATE OF T |
| 1.  | 12-June -2023  | nama Pada lampiran                     | Aj.                                                                                                    |
| ۵.  | 4-July-2023    |                                        | The second second                                                                                                    |
| э.  | 7-July-2023    | - perbaikan tata batasa Tang<br>formal |                                                                                                    |
| 4.  | 12-July-2023   | Accepted                               |                                                                                                    |
|     |                |                                        |                                                                                                    |

Bengkalis, July , 2023

Nageeta Tara Rosa, S.E., M.BA NIP. 12002147